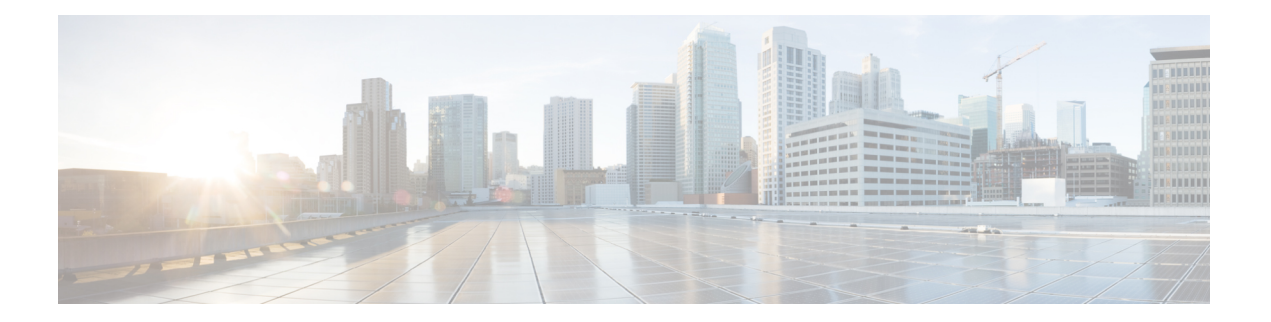

# **EVPN IRB** の設定

この章では、イーサネット VPN (EVPN) の Integrated Routing and Bridging (IRB) 機能につい て紹介し、EVPN IRB 機能の設定方法について説明します。

- EVPN IRB  $(1 \sim -\tilde{\vee})$
- EVPN [シングルホーミング](#page-2-0) アクセス ゲートウェイ (3 ページ)
- EVPN [マルチホーミング](#page-3-0) オールアクティブ (4 ページ)
- 手動 ESI [設定を使用した自動](#page-3-1) BGP RT の有効化 (4 ページ)
- [サポートされている](#page-4-0) EVPN IRB のシナリオ (5 ページ)
- [分散型エニーキャスト](#page-4-1) ゲートウェイ (5 ページ)
- VM [モビリティ](#page-8-0) サポート (9 ページ)
- 重複 IP [アドレス検出](#page-35-0) (36 ページ)
- EVPN E-Tree  $(39 \sim \rightarrow \sim)$
- IRB での [DHCPv4](#page-47-0) リレー (48 ページ)
- オールアクティブ [マルチホーミング対応](#page-56-0) DHCPv4 リレー同期 (57 ページ)
- IRB での [DHCPv6](#page-56-1) リレー IAPD (57 ページ)
- [セッション冗長性を使用したオールアクティブ](#page-60-0) マルチホーミング対応 DHCPv6 PD 同期 (61 [ページ\)](#page-60-0)
- DHCPv6 リレーにおける IAPD [ルートの配布と取り消し](#page-63-0) (64 ページ)

## <span id="page-0-0"></span>**EVPN IRB**

EVPN IRB 機能はレイヤ 2 VPN とレイヤ 3 VPNのオーバーレイを可能にし、オーバーレイ全体 のエンド ホストが同じサブネット内や VPN 内の異なるサブネットにまたがって互いに通信で きるようにします。

図 **<sup>1</sup> : EVPN IRB**

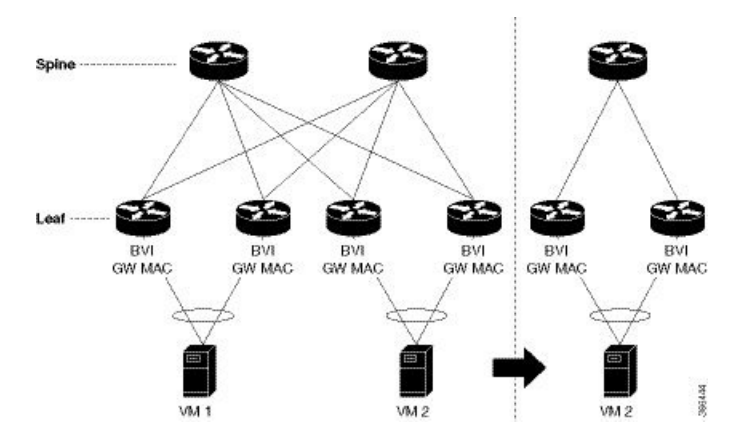

EVPN IRB の利点は、IP サブネット内のホストをデータセンター内のどこでもプロビジョニン グできることです。EVPN PE の背後でサブネット内の仮想マシン(VM)をプロビジョニング しており、同じサブネット内に別の VM が必要な場合は、別の EVPN PE の背後でプロビジョ ニングできます。VM をローカライズする必要はありません。直接接続する必要もありませ ん。同じ複合体内に配置する必要もありません。VMは同じサブネット内で移動できます。す べての EVPN PE 全体にわたる IP MPLS ネットワークの可用性によって、VM モビリティのプ ロビジョニングが可能です。EVPN PE は、MPLS カプセル化を通じてトラフィックを相互に ルーティングします。

EVPN PE はスパインによって相互に接続されるため、互いのループバック インターフェイス への IP 到達可能性を備えています。これらの EVPN PE 間に存在する IP ネットワークと MPLS トンネルが IP MPLS アンダーレイ ファブリックを構成します。

レイヤ2トラフィックをトンネリングするようにMPLSトンネルを設定することと、これらの トンネルに VPN をオーバーレイすることが可能です。EVPN コントロール プレーンは、VPN のコンテキスト内でレイヤ 2 の MAC 到達可能性とレイヤ 3 の IP 到達可能性の両方をホストに もたらします。つまり、MPLS アンダーレイ ファブリック上にテナントの VPN ネットワーク をオーバーレイします。したがって、同じサブネット レイヤ 2 ドメイン内にあってもファブ リック全体に分散されて、レイヤ2ネットワーク内に存在するかのように互いに通信するテナ ントのホストを配置できます。

レイヤ 2 VLAN と対応する IP サブネットはレイヤ 2 リンク上で物理的に接続されているホス トのネットワークであるのみでなく、データセンター全体に展開している下層のIPMPLSファ ブリックの上部のオーバーレイ ネットワークでもあります。

ファブリック全体でのサブネットのストレッチを可能にするルーティングサービスを使用でき ます。また、レイヤ 3 VPN を提供し、レイヤ 3 VPN のコンテキスト内でサブネット間のルー ティングを実行します。EVPN PE は、ファブリック全体にストレッチされているレイヤ 2 ド メイン内のファブリック全体に展開しているホスト間にレイヤ2ブリッジングサービスと、レ イヤ 3 VPN 内のさまざまなサブネット内のホストにレイヤ 3 VPN サービスまたはサブネット 間ルーティング サービスを提供します。たとえば、上のトポロジ図に示したように、2 つの VM が同じサブネット内にあっても、レイヤ 2 リンクを通じて互いに直接していない場合があ ります。レイヤ2リンクは、それらを接続しているMPLSトンネルで置き換えられます。ファ ブリック全体は単一のスイッチとして機能し、1 つの VM から別の VM にトラフィックをブ リッジします。これも VM モビリティを可能にします。

(注) ブリッジ ドメイン内の L2 インターフェイスでは出力マーキングはサポートされていません。

上のトポロジ図では、VM、VM1 と VM2 が相互に接続されています。VM2 が別のスイッチお よび別のサーバに移行する場合、その VM の現在の MAC アドレスと IP アドレスはそのまま 保たれます。サブネットが 2 つの EVPN PE 間にストレッチされている場合、同じ IRB 設定が 両方のデバイスに適用されます。

同じサブネット内でのストレッチングの場合は、AC インターフェイスと EVI を設定する必要 があります。これは IRB インターフェイスや VRF の設定には必要ありません。

# <span id="page-2-0"></span>**EVPN** シングルホーミング アクセス ゲートウェイ

EVPN プロバイダー エッジ(PE)デバイスは、カスタマー エッジ(CE)デバイスから受信す る ARP トラフィックから MAC アドレスと IP アドレスを学習します。PE は MAC + IP ルート を作成します。PE は MAC + IP ルートを MPLS コアにアドバタイズします。これらはホスト IP ルートを IP-VPN ゲートウェイに挿入します。ホスト ルートの他に、アクセス EVPN PE か らはサブネット ルートもアドバタイズされます。すべての PE ノードが IP-VRF テーブルにホ スト ルートを追加します。EVPN PE ノードは、MAC-VRF テーブルに MAC ルートを追加しま す。IP-VPN PE は、サブネット ルートをプロバイダー エッジ デバイスにアドバタイズし、そ のデバイスがサブネット ルートを IP VPN テーブルに追加します。PE デバイス上では、IRB ゲートウェイIPアドレスとMACアドレスはBGPを通じてアドバタイズされません。IRBゲー トウェイ IP アドレスまたは MAC アドレスは、データセンター CE への ARP 要求の送信に使 用されます。

図 **2 : EVPN** シングルホーミング アクセス ゲートウェイ

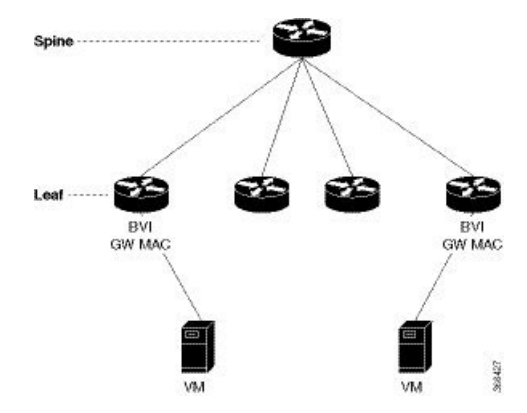

上記は、CE デバイスによる PE デバイス 1 台への接続を許可することによって EVPN シング ルホーミング アクセス ゲートウェイがネットワーク接続を有効にするトポロジを示していま す。PEデバイスはバンドルインターフェイスまたは物理インターフェイスを通じてイーサネッ ト セグメントに接続されます。シングルホーミングにはヌル イーサネット セグメント識別子 (ESI)を使用します。

# <span id="page-3-0"></span>**EVPN** マルチホーミング オールアクティブ

EVPN IRB では、EVPN と IP VPN の両方 (VPNv4 と VPNv6 の両方) のアドレス ファミリが ルータとデータセンターインターコネクト(DCI)ゲートウェイの間で有効になっています。 レイヤ2(L2)ストレッチが複数のデータセンター(DC)で使用できないときは、VPNv4ルー トまたは VPNv6 ルートを通じてルーティングが確立されます。レイヤ 2 ストレッチが使用で きるときは、IP-MAC ルートを ARP で学習して EVPN/BGP に配布する場合にホスト ルーティ ングが適用されます。リモート ピア ゲートウェイでは、これらの IP-MAC EVPN ルートがセ カンダリ ラベルとレイヤ 3 VRF ルートターゲットとともに EVPN ルートタイプ 2 ルートから IP VPN ルーティング テーブルにインポートされます。

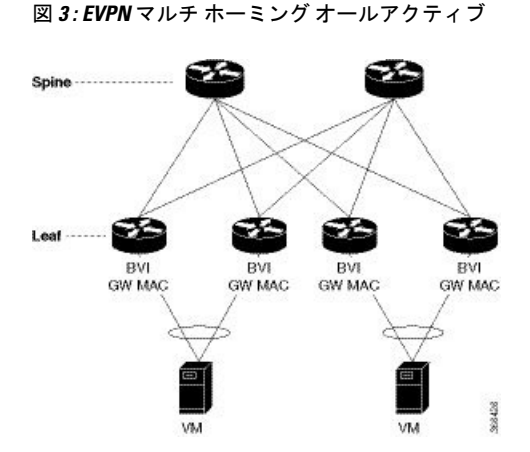

上記は、CE デバイスによる複数の PE デバイスへの接続を許可することによって、EVPN マル チホームアクセスゲートウェイが冗長ネットワーク接続を有効にするトポロジです。CEデバ イスが 1 台の PE デバイス、またはマルチホーミングにより複数の PE デバイスに接続できる ようにすることによってネットワーク接続の中断を防ぎます。イーサネットセグメントは一連 のイーサネット リンクであり、それを通じて CE デバイスが複数の PE デバイスに接続されま す。オールアクティブリンクアグリゲーショングループバンドルはイーサネットセグメント として動作します。2 台のシャーシ間で動作する MC バンドルのみがサポートされています。

# <span id="page-3-1"></span>手動 **ESI** 設定を使用した自動 **BGP RT** の有効化

以前は、タイプ 0 ESI には ES インポート RT が必須でした。リリース 6.1.31 以降、ES インポー ト RT はデフォルトで自動抽出され、その設定でデフォルト値がオーバーライドされるように なりました。この機能は、RFC [7432](https://tools.ietf.org/html/rfc7432#section-7.6) に基づいていますが、具体的には ESI タイプ 0 に適用さ れます。詳細については、『RFC [7432](https://tools.ietf.org/html/rfc7432#section-7.6)』のセクション 5 を参照してください。

# <span id="page-4-0"></span>サポートされている **EVPN IRB** のシナリオ

リリース 6.1.31 では、EVPN IRB は次のシナリオをサポートしています。

- デュアルホーミングは次のメソッドをサポートしています。
	- EVI あたりの ESI ごとに 1 つの EFP のみがサポートされています。
	- オールアクティブ モードのみがサポートされています。
	- 冗長グループ内の 2 つの PEの ゲートウェイのみ
- シングルホーミングは次のメソッドをサポートしています。
	- 物理
	- VLAN
	- バンドル イーサネット
	- QinQ アクセス
- IPv4 だけがサポートされます。
- EVPNIRBを使用したサブネットストレッチ機能はVRF内でのみサポートされ、グローバ ル VRF ではサポートされていません。つまり、EV-LAG マルチホーミングを使用した EVPN IRB は、マルチホーミング リーフを越えてストレッチされるサブネットなしにグ ローバル VRF でサポートされています。

# <span id="page-4-1"></span>分散型エニーキャスト ゲートウェイ

所定のサブネットの EVPN IRB は、このサブネット上でホストされているすべての EVPN PE 上に設定されます。最適なルーティングを促進しながら、透過的な仮想マシンモビリティをサ ポートするには、それらのローカル サブネットの単一のデフォルト ゲートウェイでホストを 設定します。その単一の(エニーキャスト)ゲートウェイアドレスは、そのサブネットをロー カルでサポートしているすべての EVPN PE 上の単一の(エニーキャスト)MAC アドレスを使 用して設定します。エニーキャスト ゲートウェイ サポートを必要とする、ローカルに定義さ れた各サブネットにこのプロセスが繰り返されます。

ホスト間レイヤ 3 トラフィックは、レイヤ 3 VPN PE-PE 転送と同様に、送信元 EVPN PE で IP または MPLS トンネルを介して宛先 EVPN PE ネクストホップにルーティングされ、直接接続 されたホストに再度ルーティングされます。このような転送は対称IRBとも呼ばれます。これ は、レイヤ 3 フローが送信元と宛先の両方の EVPN PE でルーティングされるためです。

次に、分散型エニーキャスト ゲートウェイ機能に含まれているソリューションを示します。

## ファブリック全体にわたってサブネットストレッチまたはホストルー ティングを使用しないオールアクティブ マルチホーミングでの **EVPN IRB**

一連のマルチホーミング EVPN PE にローカルなサブネットの場合は、VRF がホストしている リモート リーフに EVPN ルート タイプ 5 を使用してアドバタイズされるサブネット ルートを 通じて EVPN IRB 分散型エニーキャスト ゲートウェイが確立されます。サブネット内の /32 ルートをアドバタイズする必要はありませんが、ホストMACとARPエントリは、サーバがマ ルチホームされている EVPN PE 全体にわたって同期されている必要があります。

このタイプのマルチホーミングには、次の特性があります。

- アクセス時のオールアクティブ EV LAG
- サブネット ルートに基づくデュアルホーム接続ホストのファブリック用レイヤの 3 ECMP
- ファブリックを介したレイヤ 2 サブネットのストレッチなし
- 孤立ポートがあるリーフの冗長グループ内のレイヤ 2 ストレッチ

非ストレッチ サブネットのプレフィックスルーティング ソリューションを要約すると次のよ うになります。

マルチホーミング EVPN PE 全体:

- ローカル ARP キャッシュと MAC アドレスは、EVPN MAC + IP のホスト ルート アドバタ イズメントを通じてデュアルホーム接続ホスト用に同期されます。これらはローカルとし てインポートされ、ローカルESIの一致に基づき、アクセスゲートウェイへの最適な転送 を実現します。
- 孤立した MAC アドレスとホスト IP アドレスはファブリックを介してリモート アドレス としてインストールされます。
- ES/EADルートが指定フォワーダ(DF)選択とスプリットホライゾンラベルの取得のため に交換されます。

リモート EVPN PE 全体:

- デュアルホーム接続の MAC + IP EVPN ルート タイプ 2 は、ESI、EVI ラベル、レイヤ 2 ルート タイプと交換されます。サブネット ストレッチまたはホストルーティングがない 場合、これはファブリック全体にはインポートされません。
- サブネット IP EVPN ルート タイプ 5 は VRF ラベルおよびレイヤ 3 ルート タイプと交換さ れます。
- ローカルにある VRF のレイヤ 3 ルート タイプがインポートされます。
- ローカルにある BD のレイヤ 2 ルート タイプがインポートされます。BD がストレッチさ れていない場合は、同じ冗長グループ内のリーフからのみインポートされます。

ファブリック全体にわたってサブネットストレッチまたはホストルー ティングを使用したオールアクティブ マルチホーミングによる **EVPN IRB**

> リモート EVPN PE の全体にわたってストレッチされているブリッジ ドメインまたはサブネッ トの場合、/32 ホスト ルートと MAC ルートの両方が EVPN オーバーレイ コントロール プレー ンで配布され、ストレッチされているサブネット内のエンドポイントへのレイヤ2およびレイ ヤ 3 トラフィックを有効にします。

このタイプのマルチホーミングには、次の特性があります。

- アクセス ゲートウェイ上でのオールアクティブ EV-LAG
- ルート タイプ 1 とルート タイプ 2 に基づくデュアルホーム接続ホストの場合のレイヤ 2 または レイヤ 3 ECMP
- ルートタイプ2に基づくシングルホーム接続ホストの場合のファブリックを介したレイヤ 3 ユニパス
- ファブリックを介したレイヤ 2 サブネット ストレッチ
- 孤立ポートがあるリーフの冗長グループ内のレイヤ 2 ストレッチ

次に、ストレッチされているサブネットのMACおよびホストのルーティングソリューション を要約します。

マルチホーミング EVPN PE 全体:

- ローカル ARP キャッシュと MAC アドレスが EVPN MAC + IP のホスト ルート アドバタ イズメントを通じてデュアルホーム接続ホストに対応するために同期されます。これらは ローカルとしてインポートされ、ローカルESIの一致に基づき、アクセスゲートウェイへ の最適な転送を実現します。
- 同期された MAC + IP は、サブネット間レイヤ 3 ECMP に再発信されます。
- 孤立した MAC アドレスとホスト IP アドレスはファブリックを介してリモート アドレス としてインストールされます。
- ES/EADルートが指定フォワーダ(DF)選択とスプリットホライゾンラベル用に交換され ます。

リモート EVPN PE 全体:

- デュアルホーム接続の MAC + IP EVPN ルート タイプ 2 が、ESI、EVI ラベル、レイヤ 2 ルート タイプ、VRF ラベル、およびレイヤ 3 ルート タイプと交換されます。
- サブネット IP EVPN ルート タイプ 5 が、VRF ラベル、サイレント ホストのレイヤ 3 ルー ト タイプ、およびストレッチされていないサブネット用に交換されます。
- レイヤ 3 ルート タイプがローカルにある VRF 用にインポートされます。

• レイヤ 2 ルート タイプがローカルにあるブリッジ ドメイン用にインポートされます。

## **MAC** および **IP** ユニキャストのコントロール プレーン

この使用例には次のタイプが含まれています。

#### プレフィックス ルーティングまたはサブネット ストレッチなし

ファブリック全体への IP 到達可能性は、EVPN ルート タイプ 5 と VPN ラベルおよび VRF RT を使用してアドバタイズされるサブネット プレフィックス ルートを使用して確立されます。 ホスト ARP と MAC の同期は、共有 ESI に基づいて MAC + IP ルート タイプ 2 を使用してマル チホーミング EVPN PE の全体にわたって確立され、両方のマルチホーミング EVPN PE を通じ たローカル スイッチングを可能にします。

#### ホスト ルーティングまたはストレッチされたサブネット

ARP を通じてホストが検出されると、MAC と IP ルート タイプ 2 が MAC VRF および IP VRF の両方のルータ ターゲットと、MAC-VRF および IP-VRF の両方の VPN ラベルでアドバタイズ されます。特に、VRF ルート ターゲットとレイヤ 3 VPN ラベルがルート タイプ 2 と関連付け られて従来の L3VPN と同じ PE-PE IP ルーティングを実現します。リモート EVPN PE は、レ イヤ 3 VPN インポジション PE によく似たレイヤ 3 VPN ラベルのカプセル化による EVPN PE ネクスト ホップのアドバタイズメントを通じて IP/32 エントリをレイヤ 3 VRF テーブルに直接 インストールします。このアプローチによって、ストレッチされたサブネット内の各リモート ホストに隣接関係の書き換えを個別にインストールする必要がなくなります。その代わりに、 一連の EVPN PE を通じて到達可能なすべての IP ホスト エントリ全体にわたる共通転送書き換 えやロードバランスのリソースの共有を可能にするというレイヤ3VPNスケールの主要な利点 を継承しています。

#### **ARP** と **MAC** の同期

複数の EVPN PE に LAG を通じて接続されているホストの場合、ローカル ホスト ARP と MAC のエントリは、マルチホーミング EVPN PE のいずれか、または両方のデータ プレーンで学習 されます。ローカル ARP と MAC エントリは、共有 ESI に基づいて MAC および IP ルート タ イプ 2 を使用し、2 つのマルチホーミング EVPN PE 全体にわたって同期されるため、両方の マルチホーミング EVPN PE を通じたローカル スイッチングが可能になります。基本的に、 ローカル ESI とともに受信した MAC と IP ルート タイプ 2 によって、ローカル AC をポイン トする同期済みの MAC エントリとローカル BVI インターフェイスにインストールされている 同期済みの ARP エントリがインストールされます。

ブリッジ ドメインまたは EVI あたりで非ゼロ ESI ごとに 1 つのイーサネット フロー ポイント (EFP)のみがサポートされています。これが EVPN の制限の 1 つです。 (注)

#### **MAC** と **IP** ルートの再発信

ホストがローカルで学習されておらず、また、ホストがローカル学習に基づいてアドバタイズ される場合、MAC エントリと ARP エントリの同期に使用されるローカル ESI とともに受信し た MAC と IP がルート タイプ 2 も SYNC エントリをインストールするルータから再発信され

ます。このルートの再発信は、リモート EVPN PE 上でのオーバーレイ IP ECMP パスの確立 や、オーバーレイでの MAC および IP ルートの撤回となるおそれがあるローカル AC リンク障 害時のトラフィック ヒットを最小化するために必要です。

BVI インターフェイスでカスタムまたはスタティック MAC アドレスが設定されている場合、 ワイヤ上の MAC アドレスは設定されているものと異なる場合があります。このことによる動 作上または機能上の影響はありません。 (注)

## サブネット内ユニキャスト データ プレーン

すべての ES と、ローカル EVPN PE からアドバタイズされたすべての EVI、ES および EAD ルート タイプ 2 のルートに対し MAC + IP RT2 を通じて確立されたリモート EVPPE への ECMP パスを使用して送信元 EVPN PE でレイヤ 2 トラフィックがブリッジされます。

## サブネット間ユニキャスト データ プレーン

サブネット間トラフィックは送信元 ToR 上でオーバーレイ ECMP を通じて宛先 ToR ネクスト ホップにルーティングされます。データ パケットは、ToR からアドバタイズされた VPN ラベ ルとスパインへの BGP ネクストホップのトンネル ラベルでカプセル化されます。その後、ホ ストへのローカル ARP 隣接関係を使用して宛先 ToR 上で再度ルーティングされます。リモー ト ToR 上の IP ECMP がローカル ルートおよびローカル ToR からアドバタイズされた再発信 ルートを通じて確立されます。

# <span id="page-8-0"></span>**VM** モビリティ サポート

VM モビリティは、既存の MAC アドレスと IP アドレスを保持しながら、1 つのサーバから別 のサーバへ移行する仮想マシンの機能です。

次に、VM モビリティを可能にする EVPN ルート タイプ2の2つの主要コンポーネントを示し ます。

- ローカル ブリッジ MAC テーブルにインポートされたホスト MAC アドバタイズメント コ ンポーネントと、ネットワークオーバーレイ全体にわたってブリッジされたレイヤ2トラ フィック。
- 対称 IRB 設計の IP ルーティング テーブルにインポートされたホスト IP アドバタイズメン ト コンポーネント。ネットワーク オーバーレイ全体にわたってルーティングされたトラ フィックを可能にします。

上記のコンポーネントが、単一の MAC + IP ホスト ルート アドバタイズメント内で一緒にアド バタイズされます。追加の MAC 専用ルートもアドバタイズされることがあります。

リリース 6.1.31 では、VM の次の動作がサポートされています。VM は以下を実行できます。

- 既存の MAC の保持と新しい IP アドレスの取得
- 既存の IP アドレスの保持と新しい MAC の取得
- 既存の MAC と IP アドレスの両方の保持

### **MAC** および **MAC-IP** シーケンス番号

IRB ゲートウェイ デバイスは、ハードウェア学習を通じてローカルに学習した MAC ルート と、ARPを通じてローカルに学習したMAC-IPルートに関連付けられているシーケンス番号の 割り当て、管理、アドバタイズを行います。

### **MAC** および **MAC-IP** シーケンス番号の同期

2 つの Tor のマルチホームであるホストでは、ローカルに学習した MAC と MAC-IPが ローカ ル ESI を使用して学習したルート タイプ 2 を通じて 2 つのマルチホーミング ピア間で同期さ れます。そのため、両方とも同期とローカル学習を通じて学習された MAC と MAC-IP のいず れか、またはその両方がデバイスに存在する場合があります。ローカル ルートと同期された ルートの全体にわたってシーケンス番号が同期されます。そのため、所定のルートの 2 つの ToR からアドバタイズされたシーケンス番号は常に同じになります。特定の状況では、同じ ESIを持つリモート同期ルートがローカルルートよりも上位のシーケンス番号を持つ可能性が あります。このような場合、ローカル ルート シーケンス番号が大きくなり、リモート同期の ルート シーケンス 番号と一致します。

### ローカル シーケンス番号の更新

リモート ルートがすでに存在している場合、ローカル ルートを学習した時点でホスト モビリ ティがトリガーされます。モビリティが発生すると、既存のリモートルートよりも1つ上位の シーケンス番号がローカル ルートに割り当てられます。この新しいローカル ルートが残りの ネットワークにアドバタイズされます。

### ホスト移動後のベスト ルートの選択

ホストを移動すると、そのホストの新しい位置の EVPN-PE は、ネットワークへのより上位の シーケンスルートを生成し、アドバタイズします。より上位のシーケンス番号を持つルートを 受信すると、RFC 7432 に従い、そのルートが新しいベスト ルートと見なされ、トラフィック の転送に使用されます。MAC ルートと MAC-IP ルートの両方に対してベスト ルートの選択が 行われます。

## ホスト移動後の古いルートの削除

ホストがローカルからリモート ESI に移動した後、別の ESI からリモート ルートを受信し、 シーケンス番号が下位の同じホストのローカル ルートが存在する場合は、そのローカル ルー トが削除され、ネットワークから撤回されます。

シーケンス番号が上位の新しいリモート MAC ルートが最適であると見なされ、トラフィック の転送に使用されます。ARPプローブが古いローカル位置にあるホストに送信されます。ホス トはリモートの新しい位置にあるため、プローブは失敗し、古いローカルMAC-IPルートがク リアされます。

### **GARP** でのホスト移動検知

ホストが移動後の新しい位置で Gratuitous ARP (GARP) を送信した場合、ローカル MAC と ローカル MAC-IP ラーニングが両方のルータに対して別々にモビリティをトリガーします。

### サイレント ホストを使用したホスト移動検出

ホストが移動後に新しい位置で GARP またはデータ パケットを送信しない場合、以前の位置 のローカル MAC のエージングが両方のルータに対してモビリティをトリガーします。

### データ パケットを使用した **GARP** なしのホスト移動検出

移動後にホストが GARP を送信しない場合は、ホストからのデータ パケットがプロアクティ ブ ARP プローブをトリガーし、ホスト MAC-IP を検出してオーバーレイ上でこのホストのモ ビリティをトリガーします。

### 重複 **MAC** 検出

RFC 7432 に従い、重複 MAC 検出とフリージングがサポートされています。

検出:重複データ検出とリカバリのパラメータは設定可能です。デフォルト設定は、180 秒間 に 5 回と重複サイクル 3 回後のルート フリージングです。デフォルト設定では、ホストが 180 秒以内に 5 回移動すると、30 秒間は重複とマークされます。重複状態のホストのルート アド バタイズメントは抑制されます。ホストは 30 秒後に重複状態が解除されます。ホストが重複 していると 3 回検出されると、4 回目の重複サイクルで、そのホストは完全に凍結されます。 凍結されたホストについては、すべてのルート アドバタイズメントが抑制されます。

マルチホーム ホストでは、MAC をローカルに学習するとは限りませんが、同期を通じて学習 されます。重複データ検出はローカルホストとリモート同期ホストの両方でサポートされてい ます。リモート同期ルートは、リモート ルートと区別されます。

**MAC-IP** 処理:MAC ルートが重複しているか、または凍結状態の場合、ルート削除が撤回さ れることを除き、対応するローカル MAC-IP が更新されます。

重複状態の処理:ホストが重複状態にある場合、ルートアドバタイズメントが抑制されます。 ただし、ローカル EVPN-PE のトラフィックがローカル ホストに転送されるようにローカル ルートはハードウェアでプログラミングされます。

リカバリ:完全に凍結されたホストの凍結解除が可能です。次に、凍結ホストをクリアする推 奨手順を示します。

• 重複トラフィックの原因となっているホストをシャットダウンします。

• **clear l2route evpn frozen-mac frozen-flag** コマンドを使用して凍結されたホストをクリアし ます。

### **EVPN IRB** の設定

```
/* Configure CEF to prefer RIB prefixes over adjacency prefixes.*/
```

```
RP/0/RSP0/CPU0:router# configure
RP/0/RSP0/CPU0:router(config)# interface Bundle-Ether 3
RP/0/RSP0/CPU0:router(config-if)# lacp system mac 1.1.1
RP/0/RSP0/CPU0:router(config-if)# exit
RP/0/RSP0/CPU0:router(config)# cef adjacency route override rib
```
/\* Configure EVPN L3VRF per DC tenant. \*/

```
RP/0/RSP0/CPU0:router# configure
RP/0/RSP0/CPU0:router(config)# vrf irb1
RP/0/RSP0/CPU0:router(config-vrf)# address-family ipv4 unicast
RP/0/RSP0/CPU0:router(config-vrf-af)# import route-target 1000:1
RP/0/RSP0/CPU0:router(config-vrf-af)# export route-target 1000:1
RP/0/RSP0/CPU0:router(config-vrf-af)# exit
```

```
/* Configure Layer 2 attachment circuit (AC) from multichassis (MC) bundle interface,
and bridge-group virtual interface (BVI) per bridge domain. */
/* Note: When a VM migrates from one subnet to another (subnet stretching), apply the
following IRB configuration to both the EVPN PEs. *\
```

```
RP/0/RSP0/CPU0:router# configure
RP/0/RSP0/CPU0:router(config)# interface bvi 1001
RP/0/RSP0/CPU0:router(config-if)# host-routing
RP/0/RSP0/CPU0:router(config-if)# ipv4 address 10.10.0.4 255.255.255.0
RP/0/RSP0/CPU0:router(config-if)# ipv4 address 172.16.0.1 secondary
RP/0/RSP0/CPU0:router(config-if)# mac-address 2001:DB8::1
```
/\* Configure EVPN Layer 2 bridging service. Note: This configuration is performed in Layer 2 gateway or bridging scenario. \*/

```
Router# configure
Router(config)# l2vpn
Router(config-l2vpn)# bridge group 1
Router(config-l2vpn-bg)# bridge-domain 1-1
Router(config-l2vpn-bg-bd)# interface GigabitEthernet 0/0/0/1.1
Router(config-l2vpn-bg-bd-ac)# evi 1
Router(config-l2vpn-bg-bd-ac-evi)# commit
Router(config-l2vpnbg-bd-ac-evi)# exit
```
/\* Configure BGP. \*/

```
RP/0/RSP0/CPU0:router# configure
RP/0/RSP0/CPU0:router(config)# router bgp 3107
RP/0/RSP0/CPU0:router(config-bgp)# vrf irb1
RP/0/RSP0/CPU0:router(config-bgp-vrf)# rd auto
RP/0/RSP0/CPU0:router(config-bgp-vrf)# address-family ipv4 unicast
RP/0/RSP0/CPU0:router(config-bgp-vrf-af)# redistribute connected
RP/0/RSP0/CPU0:router(config-bgp-vrf-af)# redistribute static
RP/0/RSP0/CPU0:router(config-bgp-vrf-af)# exit
```

```
RP/0/RSP0/CPU0:router(config-bgp-vrf-af)# redistribute connected
RP/0/RSP0/CPU0:router(config-bgp-vrf-af)# redistribute static
/* Configure EVPN, and configure main bundle ethernet segment parameters in EVPN. */
RP/0/RSP0/CPU0:router# configure
RP/0/RSP0/CPU0:router(config)# evpn
RP/0/RSP0/CPU0:router(config-evpn)# evi 2001
RP/0/RSP0/CPU0:router(config-evpn-evi)# bgp
RP/0/RSP0/CPU0:router(config-evpn-evi-bgp)# route-target import 1000:1
RP/0/RSP0/CPU0:router(config-evpn-evi-bgp)# route-target export 1000:1
RP/0/RSP0/CPU0:router(config-evpn-evi-bgp)# exit
RP/0/RSP0/CPU0:router(config-evpn-evi)# advertise-mac
RP/0/RSP0/CPU0:router(config-evpn-evi)# unknown-unicast-suppression
/* Configure Layer 2 VPN. */
RP/0/RSP0/CPU0:router# configure
RP/0/RSP0/CPU0:router(config)# l2vpn
RP/0/RSP0/CPU0:router(config-l2vpn)# bridge group irb
RP/0/RSP0/CPU0:router(config-l2vpn-bg)# bridge-domain irb1
RP/0/RSP0/CPU0:router(config-l2vpn-bg-bd)# interface bundle-Ether3.1001
RP/0/RSP0/CPU0:router(config-l2vpn-bg-bd-ac)# routed interface BVI100
```
RP/0/RSP0/CPU0:router(config-l2vpn-bg-bd-bvi)# **split-horizon group core**

RP/0/RSP0/CPU0:router(config-l2vpn-bg-bd-bvi)# **evi 10001**

## **EVPN IRB** の実行コンフィギュレーション

```
/* Configure LACP */
interface Bundle-Ether3
lacp system mac 1.1.1
!
/* Configure CEF adjacency overwrite. */
cef adjacency route override rib
/* Configure EVPN Layer 3 VRF per DC tenant. */
vrf irb1
address-family ipv4 unicast
  import route-target
  1000:1
  !
  export route-target
  1000:1
  !
!
!
/* Configure Layer 2 attachment circuit (AC) from multichassis (MC) bundle interface,
and bridge-group virtual interface (BVI) per bridge domain./*
interface Bundle-Ether3.1001 l2transport
encapsulation dot1q 1001
rewrite ingress tag pop 1 symmetric
```

```
!
interface BVI1001
host-routing
vrf irb1
ipv4 address 10.0.1.1 255.255.255.0
 mac-address 0000.3030.1
!
/* Configure BGP. */
router bgp 3107
 vrf irb1
 rd auto
 address-family ipv4 unicast
 redistribute connected
 redistribute static
!
!
/* Configure EVPN. */
evpn
evi 10001
 bgp
  route-target import 1000:1
  route-target export 1000:1
  !
  advertise-mac
  unknown-unicast-suppression
!
/* Configure Layer2 VPN. */
l2vpn
bridge group irb
 bridge-domain irb1
  interface Bundle-Ether3.1001
   !
   routed interface BVI1001
   split-horizon group core
   !
   evi 10001
   !
  !
```
### **EVPN IRB** の確認

マルチホーミングシナリオでのAddressResolutionProtocol(ARP)プロトコルエントリおよび 同期済みエントリを確認します。EVPN IRB では、マルチホーミング アクティブ-アクティブ モードのみがサポートされています。

RP/0/RSP0/CPU0:router# **show arp vrf evpn1**

----------------------------------------------------------------- 0/1/CPU0 ----------------------------------------------------------------- Address Age Hardware Addr State Type Interface 10.1.1.1 - 0010.0001.0001 Interface ARPA BVI1 10.1.1.11 02:23:46 1000.0001.0001 Dynamic ARPA BVI1 10.1.1.93 - 0000.f65a.357c EVPN\_SYNC ARPA BVI1

10.1.2.1 - 0011.0112.0001 Interface ARPA BVI2 10.1.2.91 02:24:14 0000.f65a.3570 Dynamic ARPA BVI2 10.1.2.93 02:21:52 0000.f65a.357d Dynamic ARPA BVI2 --------------------------------------------------------------- 0/0/CPU0 --------------------------------------------------------------- Address Age Hardware Addr State Type Interface 10.1.1.1 - 0010.0001.0001 Interface ARPA BVI1 10.1.1.11 02:23:46 1000.0001.0001 Dynamic ARPA BVI1 10.1.1.93 - 0000.f65a.357c EVPN\_SYNC ARPA BVI1 10.1.2.1 - 0011.0112.0001 Interface ARPA BVI2 10.1.2.91 02:24:14 0000.f65a.3570 Dynamic ARPA BVI2 10.1.2.93 02:21:52 0000.f65a.357d Dynamic ARPA BVI2 隣接関係エントリを確認します。特に、同期済み IPv4 および IP ARP エントリに新しく追加さ れた情報を確認します。 RP/0/RSP0/CPU0:router# **show adjacency ipv4 BVI 1 internal detail location 0/0/CPU0** BVI1, 10.1.1.93 (ipv4) Version: 1169, references: 2, transient lock: 0 Encapsulation information (14 bytes) 0000f65a357c0000f65a357c0800 MTU: 1500 Adjacency pointer is: 0x770a9278 Platform adjacency pointer is: 0x7d7bc380 Last updated: Feb 28 15:58:21.998 Adjacency producer: arp (prod\_id: 10) Flags: incomplete adj, Additional Adjacency Information (4 bytes long), Upto first 4 bytes (in hex): 01000000 Netio idb pointer not cached Cached interface type: 78 Adjacency references: bfd agent (JID 150, PID 3637), 0 reference l2fib\_mgr (JID 185, PID 4003), 0 reference fib mgr (JID 294, PID 3605), 1 reference aib (JID 314, PID 3590), 1 reference BVI1, 10.1.1.11 (ipv4) Version: 1493, references: 3, transient lock: 0 Encapsulation information (14 bytes) 1000000100010010000100010800 MTU: 1500 Adjacency pointer is: 0x770ab778 Platform adjacency pointer is: 0x7d7bcb10 Last updated: Mar 2 17:22:00.544 Adjacency producer: arp (prod\_id: 10) Flags: incomplete adj, Netio idb pointer not cached Cached interface type: 78 Adjacency references: bfd\_agent (JID 150, PID 3637), 0 reference l2fib\_mgr (JID 185, PID 4003), 1 reference fib mgr (JID 294, PID 3605), 1 reference aib (JID 314, PID 3590), 1 reference

L2FIBラインカードで学習した詳細を取得するためのエントリを確認します。マルチホーミン グ アクティブ-アクティブ シナリオでは、リンクローカル アドレスも更新され、EVPN ピア ゲートウェイに配布されます。

RP/0/RSP0/CPU0:router# **show l2vpn mac-learning mac-ipv4 all location 0/0/cPU0**

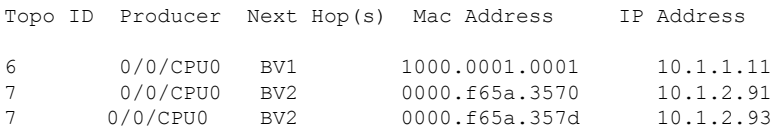

RP/0/RSP0/CPU0:router# **show l2vpn mac-learning mac-ipv4 all location 0/0/cPU0**

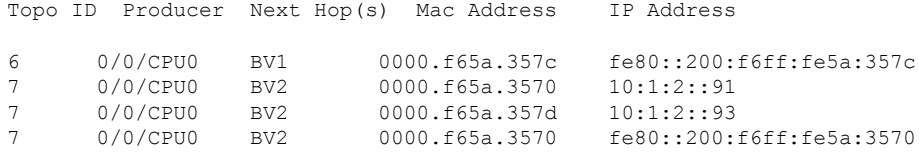

VM モビリティのシーケンス ID を確認します。

RP/0/RSP0/CPU0:router# **show l2route evpn mac-ip all detail**

Sun Apr 30 18:09:19.368 PDT Flags: (Stt)=Static; (L)=Local; (R)=Remote; (F)=Flood; (N)=No Redistribution; (Rtr)=Router MAC; (B)=Best Route; (P)=Probe; (S)=Peer Sync; (F)=Flush; (D)=Duplicate MAC; (Z)=Frozen MAC;

Topo ID Mac Address IP Address Prod Next Hop(s) Seq No Flags Opaque Data Type Opaque Data Len Opaque Data Value ------- ----------- ---------- ---- ---------- ------ ----- ---------------- --------------- ----------------- 33 0022.6730.0001 10.130.0.2 L2VPN Bundle-Ether6.1300 0 SB 0 12<br>0x06000000 0x22000080 0x000000000 0x22000080 0x00000000

Last Update: Sun Apr 30 15:00:01.911 PDT

33 0022.6730.0002 10.130.0.3 LOCAL Bundle-Ether6.1300 0 B  $N/A$   $N/A$   $N/A$ 

RP/0/RSP0/CPU0:router# **show l2route evpn mac all detail**

Flags: (Stt)=Static; (L)=Local; (R)=Remote; (F)=Flood; (N)=No Redistribution; (Rtr)=Router MAC; (B)=Best Route; (S)=Peer Sync; (Spl)=Split; (Rcv)=Recd; (D)=Duplicate MAC; (Z)=Frozen MAC;

Topo ID Mac Address Prod Next Hop(s) Seq No Flags Slot ESI Opaque Data Type Opaque Data Len Opaque Data Value -------- -------------- ------ ----------- ------ ------ ---- ---- ---------------- --------------- ----------------- 36 0022.5830.0001 L2VPN Bundle-Ether5.1300 0 BSSpl 0 (F) 0 12 0x06000000 0x25000080 0x00000000

Last Update: Thu Apr 20 09:04:44.358 PDT

重複データ検出とリカバリのパラメータを確認します。

```
/* Use the show run evpn mac to verify the current parameters: *\
RP/0/RSP0/CPU0:router# show run evpn mac
evpn
mac
 secure
  freeze-time 5
  move-count 1000
  move-interval 60
  retry-count 1000
 !
!
!
/* Perform the following steps to change the existing parameters. */
RP/0/RP0/CPU0:EVPN-LF1# configure
RP/0/RP0/CPU0:EVPN-LF1(config)# evpn
RP/0/RP0/CPU0:EVPN-LF1(config-evpn)# mac
RP/0/RP0/CPU0:EVPN-LF1(config-evpn-mac)# secure
RP/0/RP0/CPU0:EVPN-LF1(config-evpn-mac-secure)# move-count 1000
RP/0/RP0/CPU0:EVPN-LF1(config-evpn-mac-secure)# end
/* Use the show run evpn mac to verify the changed parameters: *\
RP/0/RSP0/CPU0:router# show run evpn mac
evnn
mac
 secure
  move-count 1000
  !
!
!
```
L2FIB RP がアグリゲータの場合に、その L2FIB RP で学習した詳細を取得するためのエントリ を確認します。ルートプロセッサ (RP) のエントリは、ライン カードから取得した集約エン トリです。MAC 移動の場合、同じ MAC が異なる状態になることがあります。これは、RP 集 約エントリに表示されます。RP は、MAC ラーニング アルゴリズムに従って、L2RIB に送信 する更新を決定します。

```
RP/0/RSP0/CPU0:router# show l2vpn mac-learning mac-ipv4 all location 0/RSP0/CPU0
Topo ID Producer Next Hop(s) Mac Address IP Address
------- -------- ----------- -------------- ----------
6 0/0/CPU0 BV1 1000.0001.0001 10.1.1.11
7 0/0/CPU0 BV2 0000.f65a.3570 10.1.2.91
7 0/0/CPU0 BV2 0000.f65a.357d 10.1.2.93
```
RPL2FIBによって更新されるL2RIB内のエントリを確認します。エントリを確認するときは、 次の点に注意してください。

- L2VPN としてのプロデューサ、リモート IP としての NH を持つエントリは、リモート ピ ア ゲートウェイから学習されます。これらのゲートウェイは BGP から学習され、EVPN に更新されてからL2RIBに更新されます。そのため、これらのエントリはローカルIP-MAC ラーニングによるものではありません。
- L2VPN としてプロデューサ、ローカル バンドル インターフェイスとして NH を持つエン トリは、MH-AA ピア ゲートウェイからの同期済みエントリです。
- ローカルとしてプロデューサ、ローカル バンドル インターフェイスとして NH を持つエ ントリは、動的に学習されたローカル エントリです。

RP/0/RSP0/CPU0:router# **show l2route evpn mac-ip evi 6**

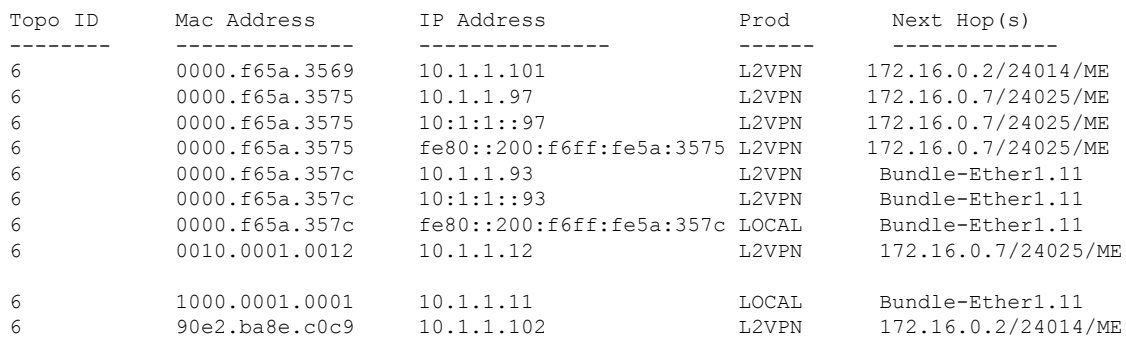

EVPN の詳細を取得するためのエントリを確認します。

RP/0/RSP0/CPU0:router# **show evpn evi vpn-id 1 mac ipv4 10.1.1.93 detail**

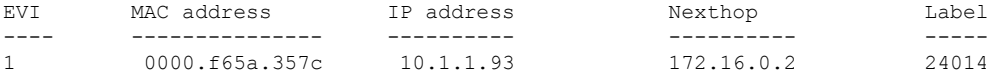

Ethernet Tag : 0 Multi-paths Resolved : True Static : No Local Ethernet Segment : N/A Remote Ethernet Segment : 0100.6cbc.a77c.c180.0000 Local Sequence Number : N/A Remote Sequence Number : 0 Local Encapsulation : N/A Remote Encapsulation : MPLS

適切な 2 番目のラベルと、2 番目の IP VRF ルートターゲットを使用してローカル BGP エント リを確認します。

RP/0/RSP0/CPU0:router# **show bgp l2vpn evpn rd 172.16.0.1:1 [2][0][48][0000.f65a.357c][32][10.1.1.93]/136**

BGP routing table entry for [2][0][48][0000.f65a.357c][32][10.1.1.93]/136, Route

```
Distinguisher: 172.16.0.1:1
Versions:
Process bRIB/RIB SendTblVer
Speaker 3772 3772
Local Label: 24013
Last Modified: Feb 28 16:06:37.073 for 2d19h
Paths: (2 available, best #1)
Advertised to peers (in unique update groups):
172.16.0.9
Path #1: Received by speaker 0
Advertised to peers (in unique update groups):
172.16.0.9
Local
0.0.0.0 from 0.0.0.0 (172.16.0.1)
Second Label 24027 >>>>>> Second label when IRB host-routing
is enabled.
Origin IGP, localpref 100, valid, redistributed, best, group-best, import-candidate,
rib-install
Received Path ID 0, Local Path ID 0, version 3772
Extended community: SoO:172.16.0.2:1 RT:100:100
EVPN ESI: 0100.6cbc.a77c.c180.0000
Path #2: Received by speaker 0
Not advertised to any peer
Local
172.16.0.2 (metric 101) from 172.16.0.9 (172.16.0.2)
Received Label 24014, Second Label 24031
Origin IGP, localpref 100, valid, internal, add-path, import-candidate, imported,
rib-install
Received Path ID 0, Local Path ID 2, version 3769
Extended community: SoO:172.16.0.2:1 RT:200:1 RT:700:100 >>> Second RT is IP VRF RT
for remote to import into IP VRF routing table.
Originator: 172.16.0.2, Cluster list: 172.16.0.9
EVPN ESI: 0100.6cbc.a77c.c180.0000
Source AFI: L2VPN EVPN, Source VRF: default, Source Route Distinguisher: 172.16.0.2:1
```
#### RP/0/RSP0/CPU0:router# **show bgp l2vpn evpn rd 172.16.0.1:1 [2][0][48][0000.f65a.357c][128][10:1:1::93]/232**

```
[2][0][48][0000.f65a.357c][128][10:1:1::93]/232
BGP routing table entry for [2][0][48][0000.f65a.357c][128][10:1:1::93]/232, Route
Distinguisher: 172.16.0.1:1
Versions:
Process bRIB/RIB SendTblVer
Speaker 3172 3172
Local Label: 24013
Last Modified: Feb 28 11:34:33.073 for 3d00h
Paths: (2 available, best #1)
Advertised to peers (in unique update groups):
172.16.0.9
Path #1: Received by speaker 0
Advertised to peers (in unique update groups):
172.16.0.9
Local
0.0.0.0 from 0.0.0.0 (172.16.0.1)
Second Label 24029
Origin IGP, localpref 100, valid, redistributed, best, group-best, import-candidate,
rib-install
Received Path ID 0, Local Path ID 0, version 3172
Extended community: SoO:172.16.0.2:1 RT:100:100
EVPN ESI: 0100.6cbc.a77c.c180.0000
Path #2: Received by speaker 0
Not advertised to any peer
```
Local 172.16.0.2 (metric 101) from 172.16.0.9 (172.16.0.2) Received Label 24014, Second Label 24033 Origin IGP, localpref 100, valid, internal, add-path, import-candidate, imported, rib-install Received Path ID 0, Local Path ID 2, version 3167 Extended community: SoO:172.16.0.2:1 RT:200:1 RT:700:100 Originator: 172.16.0.2, Cluster list: 172.16.0.9 EVPN ESI: 0100.6cbc.a77c.c180.0000 Source AFI: L2VPN EVPN, Source VRF: default, Source Route Distinguisher: 172.16.0.2:1

適切なラベルとルートターゲットを使用してリモート ピア ゲートウェイ BGP エントリを確認 します。特に、リモート EVPN ゲートウェイ上の自動生成されたローカル RD を確認します。 EVPN タイプ 2 ルートが EVPN にインポートされます。IPv4 /32 アドレスのホスト ルートは、 リモート EVPN ゲートウェイの IP VRF ルートテーブルにのみインポートされますが、ローカ ルBVI隣接関係をRIBエントリの上書きに使用するローカルEVPNゲートウェイにはインポー トされません。

RP/0/RSP0/CPU0:router# **show bgp l2vpn evpn rd 172.16.0.7:1 [2][0][48][0000.f65a.357c][32][10.1.1.93]/136** BGP routing table entry for [2][0][48][0000.f65a.357c][32][10.1.1.93]/136, Route Distinguisher: 172.16.0.7:1 Versions: Process bRIB/RIB SendTblVer Speaker 16712 16712 Last Modified: Feb 28 16:06:36.448 for 2d19h Paths: (2 available, best #1) Not advertised to any peer Path #1: Received by speaker 0 Not advertised to any peer Local 172.16.0.1 from 172.16.0.9 (172.16.0.1) **Received Label 24013, Second Label 24027** >>>> First label for L2 MAC unicast bridging; second label for EVPN IRB host-routing Origin IGP, localpref 100, valid, internal, best, group-best, import-candidate, imported, rib-install Received Path ID 0, Local Path ID 0, version 16712 Extended community: SoO:172.16.0.2:1 RT:100:1 RT:100:100 Originator: 172.16.0.1, Cluster list: 172.16.0.9 EVPN ESI: 0100.6cbc.a77c.c180.0000 Source AFI: L2VPN EVPN, Source VRF: default, Source Route Distinguisher: 172.16.0.1:1 Path #2: Received by speaker 0 Not advertised to any peer Local 172.16.0.2 from 172.16.0.9 (172.16.0.2) Received Label 24014, Second Label 24031 Origin IGP, localpref 100, valid, internal, backup, add-path, import-candidate, imported, rib-install Received Path ID 0, Local Path ID 1, version 16706 Extended community: SoO:172.16.0.2:1 RT:200:1 RT:700:100 Originator: 172.16.0.2, Cluster list: 172.16.0.9 EVPN ESI: 0100.6cbc.a77c.c180.0000 Source AFI: L2VPN EVPN, Source VRF: default, Source Route Distinguisher: 172.16.0.2:1

RP/0/RSP0/CPU0:router# **show bgp l2vpn evpn rd 172.16.0.7:1 [2][0][48][0000.f65a.357c][128][10:1:1::93]/232** BGP routing table entry for [2][0][48][0000.f65a.357c][128][10:1:1::93]/232, Route Distinguisher: 172.16.0.7:1 Versions: Process bRIB/RIB SendTblVer Speaker 6059 6059 Last Modified: Feb 28 12:03:22.448 for 2d23h Paths: (2 available, best #1) Not advertised to any peer Path #1: Received by speaker 0 Not advertised to any peer Local 172.16.0.1 from 172.16.0.9 (172.16.0.1) Received Label 24013, Second Label 24029 Origin IGP, localpref 100, valid, internal, best, group-best, import-candidate, imported, rib-install Received Path ID 0, Local Path ID 0, version 6043 Extended community: SoO:172.16.0.2:1 RT:100:1 RT:100:100 Originator: 172.16.0.1, Cluster list: 172.16.0.9 EVPN ESI: 0100.6cbc.a77c.c180.0000 Source AFI: L2VPN EVPN, Source VRF: default, Source Route Distinguisher: 172.16.0.1:1 Path #2: Received by speaker 0 Not advertised to any peer Local 172.16.0.2 from 172.16.0.9 (172.16.0.2) Received Label 24014, Second Label 24033 Origin IGP, localpref 100, valid, internal, backup, add-path, import-candidate, imported, rib-install Received Path ID 0, Local Path ID 1, version 6059 Extended community: SoO:172.16.0.2:1 RT:200:1 RT:700:100 Originator: 172.16.0.2, Cluster list: 172.16.0.9 EVPN ESI: 0100.6cbc.a77c.c180.0000 Source AFI: L2VPN EVPN, Source VRF: default, Source Route Distinguisher: 172.16.0.2:1

IP VRF ルーティング テーブルにインポートされた IPv4 /32 アドレスのホスト ルートを持つリ モート ピア ゲートウェイを確認します。

RP/0/RSP0/CPU0:router# **show bgp vpnv4 unicast vrf evpn1 10.1.1.93/32**

BGP routing table entry for 10.1.1.93/32, Route Distinguisher: 172.16.0.7:11 Versions: Process bRIB/RIB SendTblVer Speaker 22202 22202 Last Modified: Feb 28 16:06:36.447 for 2d19h Paths: (2 available, best #1) Not advertised to any peer Path #1: Received by speaker 0 Not advertised to any peer Local 172.16.0.1 from 172.16.0.9 (172.16.0.1) Received Label 24027 Origin IGP, localpref 100, valid, internal, best, group-best, import-candidate, imported Received Path ID 0, Local Path ID 0, version 22202 Extended community: SoO:172.16.0.2:1 RT:100:1 RT:100:100 Originator: 172.16.0.1, Cluster list: 172.16.0.9 **Source AFI: L2VPN EVPN, Source VRF: default, Source Route Distinguisher: 172.16.0.1:1**

```
>>>> The source from L2VPN and from synced ARP entry.
Path #2: Received by speaker 0
Not advertised to any peer
Local
172.16.0.2 from 172.16.0.9 (172.16.0.2)
Received Label 24031
Origin IGP, localpref 100, valid, internal, backup, add-path, import-candidate, imported
Received Path ID 0, Local Path ID 1, version 22201
Extended community: SoO:172.16.0.2:1 RT:200:1 RT:700:100
Originator: 172.16.0.2, Cluster list: 17.0.0.9
Source AFI: L2VPN EVPN, Source VRF: default, Source Route Distinguisher: 172.16.0.2:1
>>>> source from L2VPN and from dynamic ARP entry
```
RP/0/RSP0/CPU0:router# **show bgp vpnv6 unicast vrf evpn1 10:1:1::93/128**

BGP routing table entry for 10:1:1::93/128, Route Distinguisher: 172.16.0.7:11 Versions: Process bRIB/RIB SendTblVer Speaker 22163 22163 Last Modified: Feb 28 12:09:30.447 for 2d23h Paths: (2 available, best #1) Not advertised to any peer Path #1: Received by speaker 0 Not advertised to any peer Local 172.16.0.1 from 172.16.0.9 (172.16.0.1) Received Label 24029 Origin IGP, localpref 100, valid, internal, best, group-best, import-candidate, imported Received Path ID 0, Local Path ID 0, version 22163 Extended community: SoO:172.16.0.2:1 RT:100:1 RT:100:100 Originator: 172.16.0.1, Cluster list: 172.16.0.9 **Source AFI: L2VPN EVPN, Source VRF: default, Source Route Distinguisher: 172.16.0.1:1** >>> Source from L2VPN and from synced ARP entry. Path #2: Received by speaker 0 Not advertised to any peer Local 172.16.0.2 from 172.16.0.9 (172.16.0.2) Received Label 24033 Origin IGP, localpref 100, valid, internal, backup, add-path, import-candidate, imported Received Path ID 0, Local Path ID 1, version 22163 Extended community: SoO:172.16.0.2:1 RT:200:1 RT:700:100 Originator: 172.16.0.2, Cluster list: 172.16.0.9 **Source AFI: L2VPN EVPN, Source VRF: default, Source Route Distinguisher: 172.16.0.2:1** >>> Source from L2VPN and from dynamic ARP entry.

RP/0/RSP0/CPU0:router# **show bgp vpnv6 unicast vrf evpn1 10:1:1::93/128**

BGP routing table entry for 10:1:1::93/128, Route Distinguisher: 172.16.0.7:11 Versions: Process bRIB/RIB SendTblVer Speaker 22163 22163 Last Modified: Feb 28 12:09:30.447 for 2d23h Paths: (2 available, best #1)

Not advertised to any peer Path #1: Received by speaker 0 Not advertised to any peer Local 172.16.0.1 from 172.16.0.9 (172.16.0.1) Received Label 24029 Origin IGP, localpref 100, valid, internal, best, group-best, import-candidate, imported Received Path ID 0, Local Path ID 0, version 22163 Extended community: SoO:172.16.0.2:1 RT:100:1 RT:100:100 Originator: 172.16.0.1, Cluster list: 172.16.0.9 Source AFI: L2VPN EVPN, Source VRF: default, Source Route Distinguisher: 172.16.0.1:1 Path #2: Received by speaker 0 Not advertised to any peer Local 172.16.0.2 from 172.16.0.9 (172.16.0.2) Received Label 24033 Origin IGP, localpref 100, valid, internal, backup, add-path, import-candidate, imported Received Path ID 0, Local Path ID 1, version 22163 Extended community: SoO:172.16.0.2:1 RT:200:1 RT:700:100 Originator: 172.16.0.2, Cluster list: 172.16.0.9 Source AFI: L2VPN EVPN, Source VRF: default, Source Route Distinguisher: 172.16.0.2:1

```
RIB エントリを上書きするローカル隣接関係と、IP VPN 転送に IP VRF ホスト ルート エント
リを使用するリモート ピアによるローカル転送を確認します。
```
RP/0/RSP0/CPU0:router# **show bgp vpnv4 unicast vrf evpn1 10.1.1.93/32**

-- For local routing and forwarding RP/0/RSP0/CPU0:PE11-R1#show route vrf evpn1 10.1.1.93 Routing entry for 10.1.1.93/32 Known via "bgp 3107", distance 200, metric 0, type internal Installed Feb 28 15:57:28.154 for 2d20h Routing Descriptor Blocks **172.16.0.2, from 172.16.0.9** >>> From MH-AA peer. Nexthop in Vrf: "default", Table: "default", IPv4 Unicast, Table Id: 0xe0000000 Route metric is 0 No advertising protos.

RP/0/RSP0/CPU0:PE11-R1# **show cef vrf evpn1 10.1.1.93 location 0/0/CPU0** 10.1.1.93/32, version 0, internal 0x1120001 0x0 (ptr 0x7b40052c) [1], 0x0 (0x7b286010), 0x0 (0x0) Updated Feb 28 15:58:22.688 local adjacency 10.1.1.93 Prefix Len 32, traffic index 0, Adjacency-prefix, precedence n/a, priority 15 via 10.1.1.93/32, BVI1, 2 dependencies, weight 0, class 0 [flags 0x0] path-idx 0 NHID 0x0 [0x7f531f88 0x0] next hop **local adjacency** >>> Forwarding with local synced ARP adjacency entries.

For remote routing and forwarding:

RP/0/RSP0/CPU0:router# **show route vrf evpn1 10.1.1.93**

Routing entry for 10.1.1.93/32 Known via "bgp 3107", distance 200, metric 0 Number of pic paths 1 , type internal

Installed Feb 28 16:06:36.431 for 2d20h Routing Descriptor Blocks 172.16.0.1, from 172.16.0.9 Nexthop in Vrf: "default", Table: "default", IPv4 Unicast, Table Id: 0xe0000000 Route metric is 0 172.16.0.2, from 172.16.0.9, BGP backup path Nexthop in Vrf: "default", Table: "default", IPv4 Unicast, Table Id: 0xe0000000 Route metric is 0 No advertising protos.

#### RP/0/RSP0/CPU0:router# **show cef vrf evpn1 10.1.1.93 location 0/0/CPU0**

10.1.1.93/32, version 86, internal 0x5000001 0x0 (ptr 0x99fac884) [1], 0x0 (0x0), 0x208 (0x96c58494) Updated Feb 28 16:06:39.285 Prefix Len 32, traffic index 0, precedence n/a, priority 3 via 172.16.0.1/32, 15 dependencies, recursive [flags 0x6000] path-idx 0 NHID 0x0 [0x97955380 0x0] recursion-via-/32 next hop VRF - 'default', table - 0xe0000000 next hop 172.16.0.1/32 via 34034/0/21 next hop 100.0.57.5/32 Te0/0/0/3 labels imposed {ImplNull 24011 24027} next hop 100.0.67.6/32 Te0/0/0/1 labels imposed {ImplNull 24009 24027} via 172.16.0.2/32, 11 dependencies, recursive, backup [flags 0x6100] path-idx 1 NHID 0x0 [0x979554a0 0x0] recursion-via-/32 next hop VRF - 'default', table - 0xe0000000 next hop 172.16.0.2/32 via 34035/0/21 next hop 100.0.57.5/32 Te0/0/0/3 labels imposed {ImplNull 24012 24031} next hop 100.0.67.6/32 Te0/0/0/1 labels imposed {ImplNull 24010 24031}

次の各項では、サブネット ストレッチングの確認方法について説明します。

#### VRF を確認ます。

RP/0/RP0/CPU0:leafW# **show run vrf cust130**

```
vrf cust130
address-family ipv4 unicast
 import route-target
  130:130
  !
 export route-target
  130:130
  !
!
!
```
#### BGP 設定を確認します。

RP/0/RP0/CPU0:leafW# **show run router bgp | begin vrf cust130**

```
vrf cust130
 rd auto
 address-family ipv4 unicast
  label mode per-vrf
```

```
maximum-paths ibgp 10
  redistribute connected
  !
!
```
#### L2VPN を確認します。

RP/0/RP0/CPU0:leafW# **show run l2vpn bridge group bg130**

```
l2vpn
bridge group bg130
 bridge-domain bd130
   interface Bundle-Ether1.1300
   !
   interface Bundle-Ether5.1300
   !
   routed interface BVI130
   evi 130
   !
  !
!
!
```
### モビリティを備えた **EVPN IPv6** ホスト

モビリティを備えた EVPN IPv6 ホスト機能を使用すると、IPv4-MPLS コア ネットワークを介 してEVPNIPv6サービスを提供できます。この機能は、オールアクティブのマルチホーミング および仮想マシン (VM) またはホストの移動をサポートします。

サービス プロバイダー (SP) は、IPv4 VPN サービスを提供するために、IPv4-MPLS バック ボーンによる安定し確立されたコアを使用します。MPLS 経由の IPv6 VPN プロバイダー エッ ジ トランスポート (プロバイダー エッジ ルータ上の IPv6 (6PE) および VPN プロバイダー エッジルータ上の IPv6 (6VPE))により、SP は、IPv6 コアがなくても IPv4 バックボーンを 介して IPv6 VPN サービスを容易に提供できるようになります。プロバイダー エッジ(PE) ルータは、IPv6 到達可能性および IPv6 ラベル配布をアドバタイズするために、MP-iBGP を実 行します。6PEの場合、ラベルは接続されたカスタマーエッジ (CE) ルータから学習したIPv6 プレフィックスごとに割り当てられ、6VPE の場合は、プレフィックス単位で、または CE レ ベル単位と VRF レベル単位でラベルを割り当てるように PE ルータを設定できます。

#### モビリティ サポート

グローバル VRF では、モビリティはサポートされていません。ただし、同じブリッジ ドメイ ン内で、ある ES から別の ES にホストを移動することは可能です。ホストは、新しい MAC ア ドレスと IP アドレスを取得します。ホストは、同じ MAC アドレスに対して複数の IP アドレ スを持つことができます。

デフォルト以外の VRF では、モビリティは次の条件でサポートされます。

- 基本的な MAC の移動:IP アドレスと MAC アドレスは同じままです。同じ IP アドレスと MAC アドレスを使用して、ある ES から別の ES にホストを移動することができます。
- 同じ MAC アドレスで異なる IP アドレス:ホストは新しい IP アドレスを取得します。
- 同じ MAC アドレスで異なる IP アドレス:ホストは新しい MAC アドレスを取得します が、同じ IP アドレスを保持します。
- 同じ MAC アドレスを持つ複数の IP アドレス:多数の VM が同じ MAC の移動に関与しま す。

#### 制約事項

• カスタマー VRF では、ホスト ルーティングが設定されていない場合、MAC-IP アドバタ イズメントはゼロESIと非ゼロESIとで異なります。ホストルーティングが設定されてい ない場合、非ゼロ ESI の MAC-IP は L3 RT (VRF RT) なしでアドバタイズされます。ゼ ロ ESI の MAC-IP はアドバタイズされません。次の表に、ESI とホスト ルーティングに関 する MAC-IP アドバタイズメントの動作を示します。

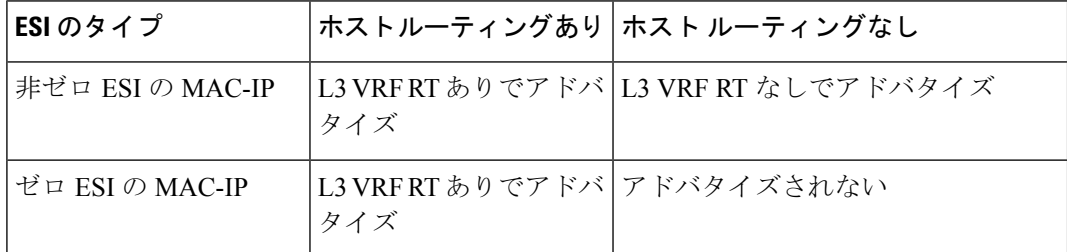

- グローバル VRF では、レイヤ 2 ストレッチはサポートされていません。
- グローバル VRF での MAC 移動は、ホストが同じブリッジ ドメイン内にある場合にのみ サポートされます。同じブリッジ ドメイン内で、ある ES から別の ES にホストを移動す ることは可能です。
- IP アドレスの重複の検出はサポートされていません。
- ESI ごとに許可される最大リーフ数は 2 です。

### モビリティを備えた **EVPN IPv6** ホストの設定

モビリティを備えた EVPN IPv6 ホスト機能を設定するには、次のタスクを実行します。

- VRF の設定
- ISIS の設定
- BGP の設定
- AC インターフェイスの設定
- BVI インターフェイスの設定
- EVPN の設定
- L2VPN の設定

デバイスには最大 128K の MAC アドレス エントリを含めること ができます。デバイス上のブリッジドメインには最大65KのMAC アドレス エントリを含めることができます。 (注)

/\* Configure VRF \*/

```
Router# configure
Router(config)# vrf cust102
Router(config-vrf)# address-family ipv4 unicast
Router(config-vrf-af)# import route-target 160102:16102
Router(config-vrf-af)# export route-target 160102:16102
Router(config-vrf-af)# exit
!
Router(config-vrf)# address-family ipv6 unicast
Router(config-vrf-af)# import route-target 6160102:16102
Router(config-vrf-af)# export route-target 6160102:16102
Router(config-vrf-af)# commit
!
/* Configure ISIS */
Router# configure
Route(config)# router isis v6
Route(config-isis)# 49.0001.0000.0160.0005.00
Route(config-isis)# nsr
Route(config-isis)# log adjacency changes
Route(config-isis)# lsp-gen-interval maximum-wait 5000 initial-wait 1 secondary-wait
20
Route(config-isis)# lsp-mtu 1468
Route(config-isis)# lsp-refresh-interval 65000
Route(config-isis)# max-lsp-lifetime 65535
Route(config-isis)# address-family ipv4 unicast
Route(config-isis-af)# metric-style wide
Route(config-isis-af)# microloop avoidance protected
Route(config-isis-af)# spf-interval maximum-wait 5000 initial-wait 1 secondary-wait
20
Route(config-isis-af)# segment-routing mpls sr-prefer
Route(config-isis-af)# segment-routing prefix-sid-map advertise-local
Route(config-isis-af)# exit
!
Route(config-isis)# interface Bundle-Ether10
Route(config-isis-if)# point-to-point
Route(config-isis-if)# address-family ipv4 unicast
Route(config-isis-af)# fast-reroute per-prefix
Route(config-isis-af)# fast-reroute per-prefix ti-lfa
Route(config-isis-af)# metric 10
Route(config-isis-af)# exit
!
Route(config-isis)# interface Bundle-Ether20
Route(config-isis-if)# point-to-point
Route(config-isis-if)# address-family ipv4 unicast
Route(config-isis-af)# fast-reroute per-prefix
Route(config-isis-af)# fast-reroute per-prefix ti-lfa
Route(config-isis-af)# metric 10
Route(config-isis-af)# exit
!
Route(config-isis)# interface loopback0
```

```
Route(config-isis-if)# passive
Route(config-isis-if)# address-family ipv4 unicast
Route(config-isis-af)# exit
!
Route(config-isis)# interface loopback10
Route(config-isis-if)# passive
Route(config-isis-if)# address-family ipv4 unicast
Route(config-isis-af)# prefix-sid index 1605
Route(config-isis-af)# commit
Route(config-isis-af)# exit
!
/* Configure Segment Routing */
Router# configure
Router(config)# segment-routing
Router(config-sr)# global-block 16000 23999
Router(config-sr)# commit
/* Configure BGP */
Router(config)# router bgp 100
Router(config-bgp)# bfd minimum-interval 50
Router(config-bgp)# bfd multiplier 3
Router(config-bgp)# bgp router-id 160.0.0.5
Router(config-bgp)# address-family ipv4 unicast ---> To support V4 Global VRF
Router(config-bgp-af)# maximum-paths ibgp 10 unequal-cost ---> ECMP
Router(config-bgp-af)# redistribute connected --> V4 Global VRF
Router(config-bgp-af)# exit
!
Router(config-bgp)# address-family ipv4 unicast ---> VRF
Router(config-bgp-af)# vrf all
Router(config-bgp-af)# label mode per-vrf
Router(config-bgp-af)# exit
!
Router(config-bgp)# address-family ipv6 unicast ---> For 6PE
Router(config-bgp-af)# label mode per-vrf
Router(config-bgp-af)# maximum-paths ibgp 8
Router(config-bgp-af)# redistribute static
Router(config-bgp-af)# allocate-label all
Router(config-bgp-af)# exit
!
Router(config-bgp)# address-family vpnv6 unicast ---> 6 VPE
Router(config-bgp-af)# vrf all
Router(config-bgp-af)# label mode per-vrf
Router(config-bgp-af)# exit
!
Router(config-bgp)# address-family l2vpn evpn ----> EVPN
Router(config-bgp-af)# bgp implicit-import ----> Global VRF
Router(config-bgp-af)# exit
!
Router(config-bgp)# neighbor-group evpn-rr
Router(config-bgp-nbr)# remote-as 100
Router(config-bgp-nbr)# bfd fast-detect
Router(config-bgp-nbr)# update-source loopback0
Router(config-bgp-nbr)# address-family ipv4 unicast
Router(config-bgp-nbr-af)# route-policy pass-all in
Router(config-bgp-nbr-af)# route-policy nh-lo10 out
Router(config-bgp-nbr-af)# exit
!
Router(config-bgp-nbr)# address-family ipv6 labeled-unicast ----> For 6PE
Router(config-bgp-nbr-af)# route-policy pass-all out
Router(config-bgp-nbr-af)# exit
```

```
!
Router(config-bgp-nbr)# address-family l2vpn evpn
Router(config-bgp-nbr-af)# route-policy pass-all in
Router(config-bgp-nbr-af)# route-policy nh-lo10 out
Router(config-bgp-nbr-af)# advertise vpnv4 unicast re-originated -> For Route Type
5
Router(config-bgp-nbr-af)# advertise vpnv6 unicast re-originated -> For Route Type
5
Router(config-bgp-nbr-af)# exit
!
Router(config-bgp)# neighbor 160.0.0.1
Router(config-bgp-nbr)# use neighbor-group evpn-rr
Router(config-bgp-nbr)# exit
!
Router(config-bgp)# neighbor 160.0.0.2
Router(config-bgp-nbr)# use neighbor-group evpn-rr
Router(config-bgp-nbr)# exit
!
Router(config-bgp)# vrf all
Router(config-bgp-vrf)# rd 1605:102
Router(config-bgp-vrf)# address-family ipv4 unicast
Router(config-bgp-vrf-af)# label mode per-vrf
Router(config-bgp-vrf-af)# maximum-paths ibgp 10 unequal-cost
Router(config-bgp-vrf-af)# redistribute connected ---> Triggers Route Type 5
Router(config-bgp-vrf-af)# exit
!
Router(config-bgp-vrf)# address-family ipv6 unicast
Router(config-bgp-vrf-af)# label mode per-vrf
Router(config-bgp-vrf-af)# maximum-paths ibgp 10 unequal-cost
Router(config-bgp-vrf-af)# redistribute connected
Router(config-bgp-vrf-af)# exit
!
/* Configure AC interface */
Router(config)# interface Bundle-Ether1.102 l2transport
Router(config-l2vpn-subif)# encapsulation dot1q 102
Router(config-l2vpn-subif)# rewrite ingress tag pop 1 symmetric
Router(config-l2vpn-subif)# commit
Router(config-l2vpn-subif)# exit
/* Configure BVI interface */
Router(config)# interface BVI100
Router(config-if)# ipv4 address 56.78.100.1 255.255.255.0
Router(config-if)# ipv6 address 56:78:100::1/64
Router(config-if)# mac-address 22.22.22
Router(config-if)# exit
!
Router(config)# interface BVI102
Router(config-if)# host-routing
Router(config-if)# vrf cust102
Router(config-if-vrf)# ipv4 address 56.78.102.1 255.255.255.0
Router(config-if-vrf)# ipv6 address 56:78:100::1/64
Router(config-if-vrf)# ipv6 address 56:78:102::1/64
Router(config-if-vrf)# mac-address 22.22.22
Router(config-if)# commit
/* Configure CEF */ [Required for dual homing]
Router# configure
```
Router(config)# **cef adjacency route override rib**

/\* Configure EVPN, and configure main bundle ethernet segment parameters in EVPN \*/

```
Router# configure
Router(config)# evpn
Router(config-evpn)# evi 102
Router(config-evpn-evi)# bgp
Router(config-evpn-evi)# rd 1605:102
Router(config-evpn-evi-bgp)# route-target import 160102:102
Router(config-evpn-evi-bgp)# route-target export 160102:102
Router(config-evpn-evi-bgp)# exit
Router(config-evpn-evi)# advertise-mac
Router(config-evpn-evi)# exit
!
Router(config-evpn)# interface Bundle-Ether1
Router(config-evpn-ac)# ethernet-segment
Router(config-evpn-ac-es)# identifier type 0 56.56.56.56.56.56.56.56.01
Router(config-evpn-ac-es)# exit
!
Router(config-evpn)# interface Bundle-Ether2
Router(config-evpn-ac)# ethernet-segment
Router(config-evpn-ac-es)# identifier type 0 56.56.56.56.56.56.56.56.02
Router(config-evpn-ac-es)# commit
/* Configure L2VPN */
Router# configure
Router(config)# l2vpn
Router(config-l2vpn)# bridge group bg102
Router(config-l2vpn-bg)# bridge-domain bd102
Router(config-l2vpn-bg-bd)# interface Bundle-Ether1.102
Router(config-l2vpn-bg-bd-ac)# exit
!
Router(config-l2vpn-bg-bd)# interface Bundle-Ether2.102
Router(config-l2vpn-bg-bd-ac)# exit
!
Router(config-l2vpn-bg-bd)# interface Bundle-Ether3.102
Router(config-l2vpn-bg-bd-ac)# exit
!
Router(config-l2vpn-bg-bd)# interface Bundle-Ether4.102
Router(config-l2vpn-bg-bd-ac)# exit
!
Router(config-l2vpn-bg-bd)# interface Bundle-Ether5.102
Router(config-l2vpn-bg-bd-ac)# routed interface BVI102
Router(config-l2vpn-bg-bd-bvi)# evi 102
Router(config-l2vpn-bg-bd-bvi-evi)# commit
```
#### 実行コンフィギュレーション

```
/* Configure VRF */
vrf cust102
address-family ipv4 unicast
 import route-target
160102:16102
 !
 export route-target
160102:16102
 !
 !
address-family ipv6 unicast
 import route-target
```

```
6160102:16102
 !
export route-target
6160102:16102
 !
 !
!
/ * Configure ISIS */
router isis v6
net 49.0001.0000.0160.0005.00
nsr
log adjacency changes
lsp-gen-interval maximum-wait 5000 initial-wait 1 secondary-wait 20
lsp-mtu 1468
lsp-refresh-interval 65000
max-lsp-lifetime 65535
address-family ipv4 unicast
metric-style wide
microloop avoidance protected
spf-interval maximum-wait 5000 initial-wait 1 secondary-wait 20
 segment-routing mpls sr-prefer
segment-routing prefix-sid-map advertise-local
 !
interface Bundle-Ether10
point-to-point
address-family ipv4 unicast
fast-reroute per-prefix
fast-reroute per-prefix ti-lfa
metric 10
 !
 !
interface Bundle-Ether20
point-to-point
address-family ipv4 unicast
fast-reroute per-prefix
fast-reroute per-prefix ti-lfa
metric 10
 !
 !
interface Loopback0
passive
address-family ipv4 unicast
 !
 !
interface Loopback10
passive
address-family ipv4 unicast
prefix-sid index 1605
 !
 !
!
/ * Configure Segment Routing */
segment-routing
global-block 16000 23999
!
/ * Configure BGP */
router bgp 100
bfd minimum-interval 50
```

```
bfd multiplier 3
bgp router-id 160.0.0.5
 address-family ipv4 unicast ---> To support V4 Global VRF
 maximum-paths ibgp 10 unequal-cost ---> ECMP
 redistribute connected --> V4 Global VRF
 !
address-family vpnv4 unicast ---> VRF
 vrf all
  label mode per-vrf
 !
address-family ipv6 unicast ---> For 6PE
 label mode per-vrf
 maximum-paths ibgp 8
 redistribute connected
 redistribute static
 allocate-label all
 !
 address-family vpnv6 unicast ---> 6VPE
 vrf all
  label mode per-vrf
 !
 address-family l2vpn evpn ----> EVPN
bgp implicit-import ----> Global VRF
 !
neighbor-group evpn-rr
remote-as 100
bfd fast-detect
update-source Loopback0
address-family ipv4 unicast
 route-policy pass-all in
 route-policy nh-lo10 out
 !
address-family ipv6 labeled-unicast ----> For 6PE
route-policy pass-all out
 !
address-family l2vpn evpn
route-policy pass-all in
route-policy nh-lo10 out
advertise vpnv4 unicast re-originated ---> For Route Type 5
advertise vpnv6 unicast re-originated ----> For Route Type 5
 !
 !
neighbor 160.0.0.1
use neighbor-group evpn-rr
 !
neighbor 160.0.0.2
use neighbor-group evpn-rr
 !
vrf cust102
rd 1605:102
address-family ipv4 unicast
label mode per-vrf
maximum-paths ibgp 10 unequal-cost
redistribute connected <----- Triggers Route Type 5
 !
address-family ipv6 unicast
label mode per-vrf
maximum-paths ibgp 10 unequal-cost
redistribute connected
 !
 !
/* Configure AC interface */
```

```
interface Bundle-Ether1.102 l2transport
encapsulation dot1q 102
rewrite ingress tag pop 1 symmetric
!
/* Configure BVI interface */
interface BVI100
ipv4 address 56.78.100.1 255.255.255.0
ipv6 address 56:78:100::1/64
mac-address 22.22.22
!
interface BVI102
host-routing
vrf cust102
ipv4 address 56.78.102.1 255.255.255.0
ipv6 address 56:78:100::1/64
ipv6 address 56:78:102::1/64
mac-address 22.22.22
!
/* Configure CEF */ [ Required for Dual homing]
cef adjacency route override rib
/* Configure EVPN */
evpn
evi 102
bgp
rd 1605:102
route-target import 160102:102
route-target export 160102:102
 !
advertise-mac
 !
 !
!
interface Bundle-Ether1
ethernet-segment
identifier type 0 56.56.56.56.56.56.56.56.01
 !
 !
 interface Bundle-Ether2
 ethernet-segment
identifier type 0 56.56.56.56.56.56.56.56.02
 !
 !
/* Configure L2VPN */
l2vpn
bridge group bg102
bridge-domain bd102
 interface Bundle-Ether1.102
 !
interface Bundle-Ether2.102
 !
 interface Bundle-Ether3.102
 !
 interface Bundle-Ether4.102
 !
interface Bundle-Ether5.102
 !
```

```
routed interface BVI102
 !
evi 102
!
!
 !
!
```
確認

モビリティを備えた EVPN IPv6 ホスト機能が設定されていることを確認します。

```
/* 6PE and Static Route Advertisement */
Host route is advertised as EVPN Route Type 2
```

```
Router# show bgp ipv6 unicast 56:78:100::2
BGP routing table entry for 56:78:100::2/128
Versions:
Process bRIB/RIB SendTblVer
 Speaker 212 212
Local Label: 2
Last Modified: Oct 31 19:13:10.998 for 00:00:19
Paths: (1 available, best #1)
Not advertised to any peer
Path #1: Received by speaker 0
Not advertised to any peer
Local
160.5.5.5 (metric 20) from 160.0.0.1 (160.0.0.5)
Received Label 2
Origin IGP, localpref 100, valid, internal, best, group-best, imported
Received Path ID 0, Local Path ID 0, version 212
Extended community: Flags 0x20: SoO:160.5.5.5:100 RT:160100:100
mac: 00:06:01:00:01:02
Originator: 160.0.0.5, Cluster list: 100.0.0.4
Source AFI: L2VPN EVPN, Source VRF: default, Source Route Distinguisher: 1605:100
```
/\* Manually configured static route in global VRF \*/

```
Router# show bgp ipv6 unicast 56:78:100::2
```

```
BGP routing table entry for 30::1/128
Versions:
Process bRIB/RIB SendTblVer
Speaker 9 9
Local Label: 2
Last Modified: Oct 30 20:25:17.159 for 23:15:55
Paths: (2 available, best #2)
Advertised to update-groups (with more than one peer):
0.2
Path #1: Received by speaker 0
Not advertised to any peer
Local
 160.0.0.6 (metric 20) from 160.0.0.1 (160.0.0.6)
Received Label 2
Origin incomplete, metric 0, localpref 100, valid, internal, labeled-unicast
Received Path ID 0, Local Path ID 0, version 0
mac: 10:11:04:64:f2:7f
Originator: 160.0.0.6, Cluster list: 100.0.0.4
Path #2: Received by speaker 0
Advertised to update-groups (with more than one peer):
0.2
Local
56:78:100::2 from :: (160.0.0.5)
```

```
Origin incomplete, metric 0, localpref 100, weight 32768, valid, redistributed, best,
group-best
Received Path ID 0, Local Path ID 0, version 9
mac: 10:11:04:64:f2:7f
/* Verify Ethernet Segments are peering for Dual homing */
Router# show evpn ethernet-segment int bundle-Ether 1
Ethernet Segment Id Interface Nexthops
                                                ------------------------ ---------------------------------- --------------------
0056.5656.5656.5656.5601 BE1 160.5.5.5
                              160.6.6.6
-----------------------------------------------------------
/* Verify DF election */
Router# show evpn ethernet-segment int bundle-Ether 1 carving detail
Legend:
A - Load-balancing mode and Access Protection incompatible,
B - No Forwarders EVPN-enabled,
C - Backbone Source MAC missing (PBB-EVPN),
RT - ES-Import Route Target missing,
E - ESI missing,
H - Interface handle missing,
I - Name (Interface or Virtual Access) missing,
M - Interface in Down state,
O - BGP End of Download missing,
 P - Interface already Access Protected,
Pf - Interface forced single-homed,
R - BGP RID not received,
S - Interface in redundancy standby state,
X - ESI-extracted MAC Conflict
SHG - No local split-horizon-group label allocated
Ethernet Segment Id Interface Nexthops
            ------------------------ ---------------------------------- --------------------
0056.5656.5656.5656.5601 BE1 160.5.5.5
160.6.6.6
ES to BGP Gates : Ready
ES to L2FIB Gates : Ready
Main port :
Interface name : Bundle-Ether1
Interface MAC : 008a.9644.acdd
 IfHandle : 0x080004dc
State : Up
Redundancy : Not Defined
ESI type : 0
Value : 56.5656.5656.5656.5601
ES Import RT : 5656.5656.5656 (from ESI)
 Source MAC : 0000.0000.0000 (N/A)
Topology :
Operational : MH
Configured : All-active (AApF) (default)
Primary Services : Auto-selection
Secondary Services: Auto-selection
Service Carving Results:
Forwarders : 161
Permanent : 10
EVI:ETag P : 700:1, 701:1, 702:1, 703:1, 704:1, 705:1
EVI:ETag P : 706:1, 707:1, 708:1, 709:1
Elected : 76
EVI E : 100, 102, 104, 106, 108, 110
EVI E : 112, 114, 116, 118, 120, 122,
```
EVI E : 124, 126, 128, 130, 132, 134, EVI E : 136, 138, 140, 142, 144, 146, EVI E : 148, 150, 152, 154, 156, 158, EVI E : 160, 162, 164, 166, 168, 170, EVI E : 172, 174, 176, 178, 180, 182, EVI E : 184, 186, 188, 190, 192, 194, EVI E : 196, 198, 200, 202, 204, 206, EVI E : 208, 210, 212, 214, 216, 218, EVI E : 220, 222, 224, 226, 228, 230, EVI E : 232, 234, 236, 238, 240, 242, EVI E : 244, 246, 248, 250 Not Elected : 75 EVI NE : 101, 103, 105, 107, 109, 111 EVI NE : 113, 115, 117, 119, 121, 123, EVI NE : 125, 127, 129, 131, 133, 135, EVI NE : 137, 139, 141, 143, 145, 147, EVI NE : 149, 151, 153, 155, 157, 159, EVI NE : 161, 163, 165, 167, 169, 171, EVI NE : 173, 175, 177, 179, 181, 183, EVI NE : 185, 187, 189, 191, 193, 195, EVI NE : 197, 199, 201, 203, 205, 207, EVI NE : 209, 211, 213, 215, 217, 219, EVI NE : 221, 223, 225, 227, 229, 231, EVI NE : 233, 235, 237, 239, 241, 243, EVI NE : 245, 247, 249 MAC Flushing mode : STP-TCN Peering timer : 3 sec [not running] Recovery timer : 30 sec [not running] Carving timer : 0 sec [not running] Local SHG label : 68663 Remote SHG labels : 1 68670 : nexthop 160.6.6.6

# <span id="page-35-0"></span>重複 **IP** アドレス検出

重複 IP アドレス検出機能は、重複する IP アドレスを持つすべてのホストを自動的に検出し、 重複する IP アドレスを持つすべての MAC-IP ルートをブロックします。

これにより、意図せずに、または EVPN ファブリック内の悪意によって、重複する IP アドレ スが割り当てられたホストから、ネットワークが保護されます。IPアドレスが重複しているホ ストは、ネットワーク内で不要な変化を引き起こし、同じ IP アドレスを持つホストの一方ま たは両方でトラフィックが損失する原因となります。

システムでは、あるホストから別のホストにMACアドレスやIPアドレスが移動する際に、そ れらを追跡することによって、EVPN ホストのモビリティを処理します。2 つのホストに同じ IP アドレスが割り当てられている場合、IOS XR システムは両方のホストからの MAC-IP ルー トの学習と再学習を維持します。一方のホストからMAC-IPルートを学習すると、新しく学習 したルートの方が以前に他のホストから学習したルートよりも優先されるため、学習のたびに 1回の移動としてカウントされます。この動作は、設定されたパラメータに基づいてIPアドレ スが重複としてマークされるまで続きます。

どのような場合に IP アドレスを重複としてマークし、異なるホスト間で移動する際に凍結ま たは凍結解除するかは、次のパラメータで決定されます。これらのパラメータは設定可能で す。

- **move-interval**:この間隔以内に MAC または IP アドレスが異なるホスト間で特定の回数移 動すると、重複または一時的な凍結と見なされます。回数の数値は **move-count** パラメー タで指定します。
- **move-count**:**move-interval** で指定した間隔以内に MAC または IP アドレスが異なるホス ト間でこの回数移動すると、重複と見なされます。
- **freeze time**:MAC または IP アドレスが重複として検出された後にロックされる時間の長 さ。この期間が経過すると、IP アドレスはロック解除され、再学習が許可されます。
- **retry-count**:MAC または IP アドレスが重複として検出された後、永続的に凍結されるま での、MAC または IP アドレスのロック解除回数。

システムでは、あるホストから別のホスト(別のローカル ホストか、リモートのトップ オブ ラック(TOR)の背後にあるホストのどちらか)に IP アドレスが移動した回数を管理してい ます。**move-interval** パラメータで指定された間隔以内に、**move-count** パラメータで指定され た回数だけ移動した IP アドレスは、重複する IP アドレスと見なされます。その IP アドレスを 持つ MAC-IP ルートはすべて、**freeze-time** パラメータで指定された時間のあいだ凍結されま す。特定の IP アドレスが凍結していることは syslog でユーザに通知されます。IP アドレスが 凍結されている間、凍結された IP アドレスを持つ新しい MAC-IP ルートまたは既存の MAC-IP ルートに対する更新は、すべて無視されます。

**freeze-time** が経過すると、対応する MAC-IP ルートが凍結解除され、 **move-count** の値がゼロ にリセットされます。凍結されていないローカル MAC-IP ルートでは、リモート MAC-IP ルー トがプローブ モードになっている間、ARP のプローブとフラッシュが開始されます。これに より、重複検出プロセスが再開されます。

また、システムでは、特定の IP アドレスが凍結および凍結解除された回数に関する情報も保 持しています。IP アドレスが、**retry-count** 回数の後に重複としてマークされると、ユーザが 手動で凍結解除するまで永続的に凍結されます。凍結されたMAC、IPv4、およびIPV6アドレ スを手動で凍結解除するには、それぞれ次のコマンドを使用します。

- **clear l2route evpn mac**{ *mac-address*} | **all** [**evi** *evi*] **frozen-flag**
- **clear l2route evpn ipv4**{ *ipv4-address*} | **all** [**evi** *evi*] **frozen-flag**
- **clear l2route evpn ipv6**{ *ipv6-address*} | **all** [**evi** *evi*] **frozen-flag**

## 重複 **IP** アドレス検出の設定

重複 IP アドレス検出機能を設定するには、次のタスクを実行します。

### 設定例

```
/* Ipv4 Address Duplicate Detection Configuration */
Router# configure
Router(config)# evpn
Router(config-evpn)# host ipv4-address duplicate-detection
Router(config-evpn-host-ipv4-addr)# move-count 2
Router(config-evpn-host-ipv4-addr)# freeze-time 10
Router(config-evpn-host-ipv4-addr)# retry-count 2
```

```
Router(config-evpn-host-ipv4-addr)# commit
```

```
/* Ipv6 Address Duplicate Detection Configuration */
Router# configure
Router(config)# evpn
Router(config-evpn)# host ipv6-address duplicate-detection
Router(config-evpn-host-ipv6-addr)# move-count 2
Router(config-evpn-host-ipv6-addr)# freeze-time 10
Router(config-evpn-host-ipv6-addr)# retry-count 2
Router(config-evpn-host-ipv6-addr)# commit
```
### 実行コンフィギュレーション

ここでは、重複する IP アドレスを検出するための実行コンフィギュレーションを示します。

```
evpn
host ipv4-address duplicate-detection
 move-count 2
 freeze-time 10
 retry-count 2
 !
evpn
host ipv6-address duplicate-detection
 move-count 2
 freeze-time 10
 retry-count 2
 !
```
### 確認

次に示すshow出力は、重複するIPアドレスの検出パラメータとリカバリパラメータの詳細を 示しています。

Router#**show l2route evpn mac-ip all detail**

Flags: (Stt)=Static; (L)=Local; (R)=Remote; (F)=Flood; (N)=No Redistribution; (Rtr)=Router MAC; (B)=Best Route; (S)=Peer Sync; (Spl)=Split; (Rcv)=Recd; (D)=Duplicate MAC; (Z)=Frozen MAC; Topo ID Mac Address IP Address Prod Next Hop(s) Seq No Flags

Opaque Data Type Opaque Data Len Opaque Data Value ------- ----------- ---------- ---- ---------- ------ ----- ---------------- --------------- ----------------- 33 0022.6730.0001 10.130.0.2 L2VPN Bundle-Ether6.1300 0 SB 0 12 0x06000000

#### 関連項目

• 重複 IP [アドレス検出](#page-35-0) (36 ページ)

関連コマンド

• evpn host ipv4-address duplicate-detection

- evpn host ipv6-address duplicate-detection
- show l2route evpn mac-ip all detail

## <span id="page-38-0"></span>**EVPN E-Tree**

EVPN E-Tree機能は、MPLSコアを介したルーテッドマルチポイントイーサネットサービスを 提供します。EVPNイーサネットツリー (E-Tree) サービスを使用することで、接続回線 (AC) をルート サイトまたはリーフ サイトとして定義できます。これにより、ネットワークのロー ド バランシングやループの回避が容易になります。

次のトポロジでは、PE1、PE2、および PE3 をリーフ AC と見なし、PE4 をルート AC と見なし ています。ルート AC は、他のすべての AC と通信できます。リーフ AC は、ルート AC と通 信できますが、L2 ユニキャストまたは L2 BUM トラフィックのどちらを使用しても他のリー フACとは通信できません。E-Treeのリーフとして設定されていないPEは、デフォルトでルー トと見なされます。この機能では、PE 単位でのリーフ サイトまたはルート サイトのみがサ ポートされます。

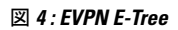

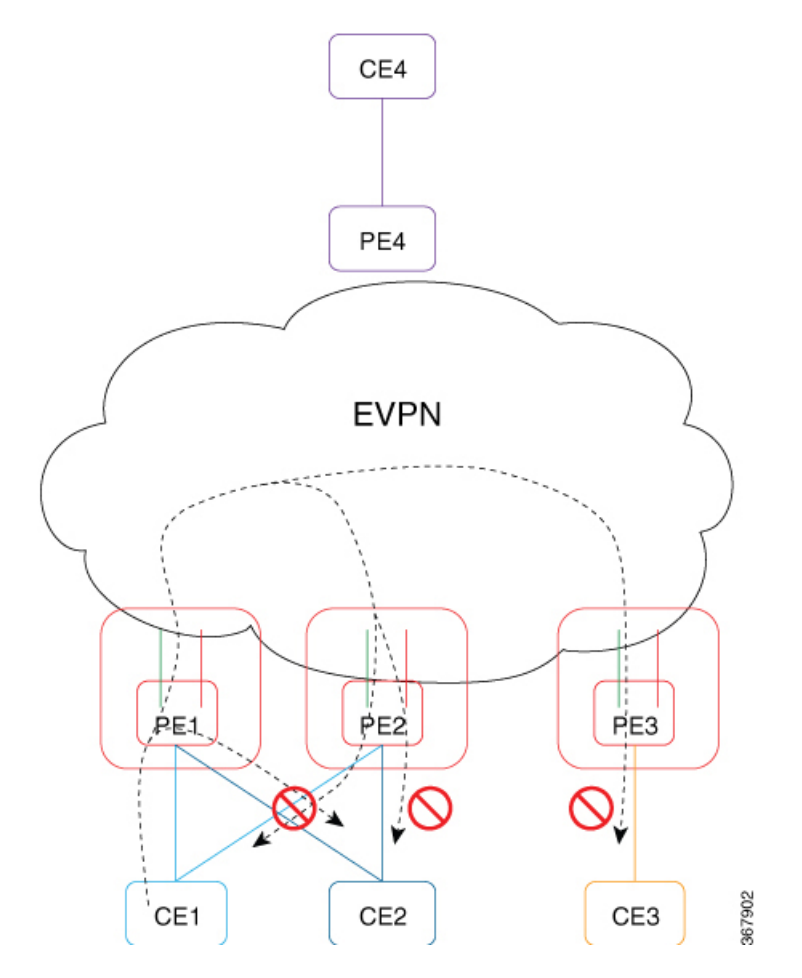

E-Tree リーフは、EVI ブリッジドメイン (BD) ごとに設定されます。BDのルートおよびリー フ EVI は、単一のルーテッド ターゲット (RT) をエクスポートまたはインポートします。 E-Tree リーフが EVI ごとに設定されるため、次のことが導かれます。

- すべての AC がリーフ インジケータを継承します。
- ·同じ EVI の AC (リーフ) 間でスプリットホライズン グループが自動的に有効になりま す。
- 各 PE リーフは、Ethernet Segment per Ethernet Auto Discovery (ES-EAD) ごと、Ethernet SegmentIdentifier(ESI)ごと、およびリーフインジケータとE-Treeラベルを持つES-EAD ESI 0 ルートごとに、BGP へのアドバタイズを行います。
- この EVI の下で学習されたすべてのローカル MAC は、E-Tree リーフ インジケータを使用 して BGP に再アドバタイズされます。
- PE はそれぞれリモート PE のリストを維持します。

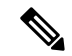

E-Tree リーフ設定を変更した場合、ローカルに学習された MAC アドレスはすべて消去されま す。ローカルに学習された MAC アドレスは、ブリッジ ポートのサブインターフェイスでの 「カプセル化」または「リライト」、あるいは「スプリットホライズングループ」設定が、ブ リッジ ポートの下で変更された場合であっても、すべて消去されます。 (注)

ユニキャストのルール

次の表は、ルートおよびリーフで タイプ 2 MAC ルートを受信したときのユニキャストのルー ルを示しています。

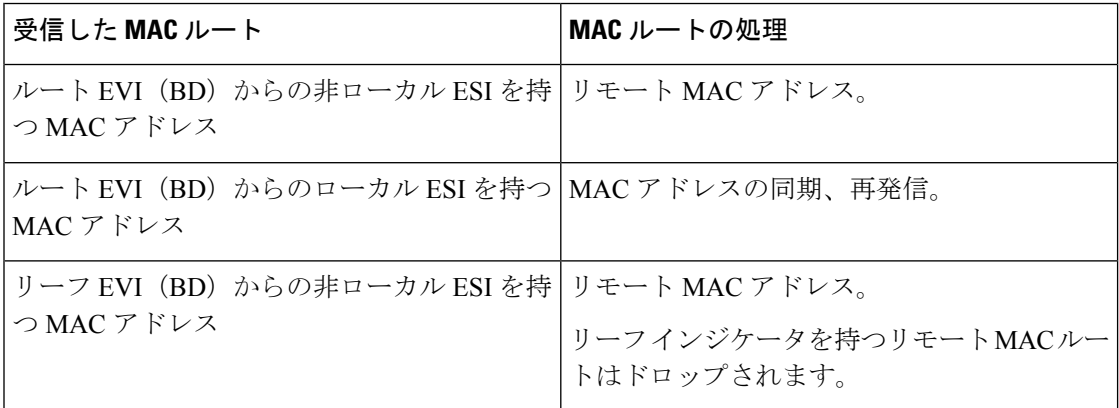

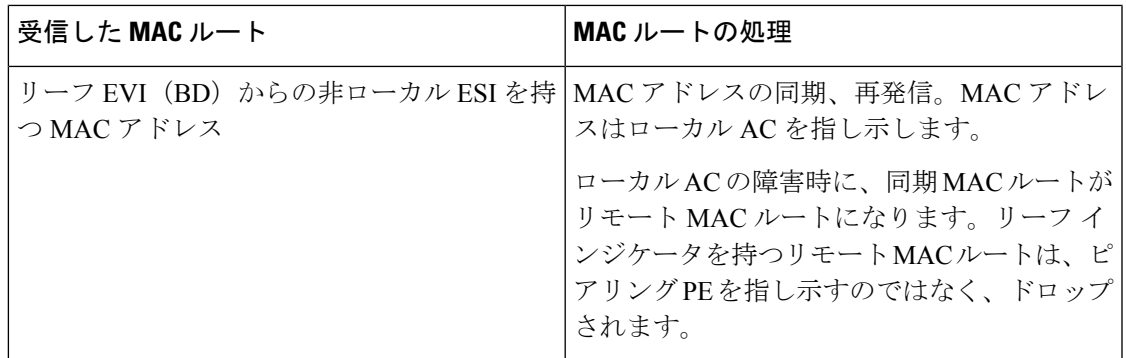

#### マルチキャストのルール

マルチキャストは、次の場合にネットワーク内のリーフの検出に使用されます。

- どの EVI が E-Tree リーフとして設定されているかを他のネットワーク PE に示すために、 E-Tree 拡張コミュニティを持つ RT-1 ES-EAD ESI-0 ルートが EVI(BD)ごとに送信され る場合。
- •リーフ EVI (BD) で、E-Tree 拡張コミュニティを持つ RT-1 ES-EAD ESI-0 ルートおよび RT-3 IMCAST ルートを受信した場合。

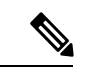

ローカル EVI (BD) ごとのスプリットホライズン グループによって、ローカル AC から AC へのトラフィック フローが阻止されます。 (注)

#### **CE1** と **CE4** 間の通信(サブネット間)

- 1. CE1 が、自身のゲートウェイ (IRB インターフェイス) に ARP 要求を送信します。CE1 が、BVI の IP アドレスを解決します。
- **2.** ARP 要求が PE1 のブリッジ ドメインに到達します。PE1 が、エントリを学習し、フラッ ディングします。
- **3.** すべてのリモート PE への ARP 要求のうち、プルーニングされたものがドロップされま す。これは、すべてのルートのリモート PE およびローカル BVI インターフェイスに複製 されます。
- **4.** PE1 の BVI インターフェイスが、自身の BVI IP アドレスと BVI MAC アドレスを使用し て、ARP 応答を CE1 に送信します。
- **5.** 同時に、ホスト ルーティングが設定されているため、PE1 がルート タイプ 2 を使用して EVPN を介して CE1 ホスト ルートをアドバタイズします。
- **6.** タイプ 2 ルートの受信後、PE に基づいて異なるルールが適用されます。ルート タイプ 2 を受信した後、それぞれの PE の動作は次のようになります。
	- **1.** PE2:ESI の MAC および IP アドレスがローカル ESI と一致します。MAC アドレスを 同期ルートとしてプログラムします。RIB の IP アドレスを、PE1 を指し示すようにプ

ログラムしますが、MAC アドレスは CE1 を指し示します。CE1 へのリンク障害が発 生すると、MAC アドレスは、ピアリング PE1 を指し示すのではなく、ハードウェア でドロップ済みとマークされます。

- **2.** PE3:ESIのMACおよびIPアドレスはローカルではありません。ローカルEVI(BD) はリーフであるため、MAC アドレスはハードウェアでドロップ済みとマークされま す。RIB の IP アドレスを、PE1 を指し示すようにプログラムします。
- **3.** PE4:ESIのMACおよびIPアドレスはローカルではありません。ローカルEVI(BD) はルートであるため、MAC をリモートとしてプログラムします。RIB の IP アドレス を、PE1 を指し示すようにプログラムします。
- **7.** PE4 が CE1 を認識します。CE1 と CE4 が相互に通信します。
- **8.** たとえば、CE4 から着信するルーティング パケットが PE4 に到達します。IP ルックアッ プが実行されます。PE1 が、ホスト ルート /32 によって最適な宛先として検出されます。 PE1 にパケットが転送されます。
- **9.** PE1 で、IP ルックアップが実行されます。BVI インターフェイスが見つかります。パケッ トが、ARP によって学習された宛先 MAC アドレスとして、CE1 を使用してカプセル化さ れます。送信元 MAC アドレスは BVI MAC アドレスのままです。宛先 MAC アドレスの ルックアップが、対応するブリッジドメインで実行されます。適切な出力インターフェイ スにパケットが転送されます。

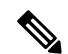

- CE1が通信を開始する前にCE4がCE1にパケットを送信した場合、パケットがピアリングPE2 に到達する可能性があります。GLEAN の隣接関係が影響を受け、解決するまでトラフィック はドロップされます。エントリを解決するため、PE2 BVI インターフェイスはプローブを開始 します。 (注)
	- **1.** BVI からの ARP プローブが、すべての AC に送信され、EVI にも送信されます(L2 スト レッチ)。
	- **2.** PE1 と PE3 が、EVI インターフェイスから ARP プローブを受信し、すべてのローカル AC に複製します。CE1 が ARP 応答を送信します。すべてのリーフ上の IRB が分散型エニー キャスト ゲートウェイで設定されているため、PE1 BVI インターフェイスが応答を受け取 ります。

#### **CE1** と **CE3** 間の通信(サブネット内)

- **1.** CE1 と CE3 は同じサブネット内にあります。
- **2.** CE1 が、CE3 に ARP 要求を送信します。
- **3.** ARP 要求が PE1 のブリッジ ドメインに到達します。PE1 が、エントリを学習し、フラッ ディングします。
- **4.** すべてのリモート PE への ARP 要求のうち、プルーニングされたものがドロップされま す。これは、すべてのルートのリモート PE およびローカル BVI インターフェイスに複製 されます。
- **5.** CE3 は、CE1 から ARP 要求を受信しません。CE1 は、CE3 と通信しません。
- **6.** CE1とCE3をサブネット内で通信させる場合は、ローカルとリモートの両方のPEで、BVI インターフェイスの配下で local\_proxy\_arp を設定する必要があります。

#### **CE1** と **CE2** 間の通信(サブネット内)

- **1.** CE1 と CE2 は同じサブネット内にあります。
- **2.** CE1 が、CE2 に ARP 要求を送信します。
- **3.** ARP 要求が PE1 のブリッジ ドメインに到達します。PE1 が、エントリを学習し、フラッ ディングします。
- **4.** すべてのリモート PE への ARP 要求のうち、プルーニングされたものがドロップされま す。共通のスプリットホライズン グループが原因で、どのローカル AC にも複製されませ  $h_{\rm o}$
- **5.** CE2 は CE1 から ARP 要求を受信しません。CE1 は CE2 と通信しません。

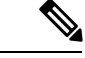

ローカル CE1 とリモート CE1 間の通信は次のようになります。 (注)

- PE1 のローカル CE1 から PE2 のリモート CE1 への BUM トラフィックは、PE2 がプルー ニングされているためドロップされます。
- AC 対応 VLAN バンドル機能の場合、PE1 のローカル CE1 から PE1 のローカル CE1 への BUM トラフィックは、ESI フィルタリングによってドロップされます。

## **EVPN E-Tree** の設定

EVPN E-Tree 機能を設定するには、次の作業を実行します。

/\* Configure EVPN E-Tree service on PE1 and PE2 \*/

```
Router# configure
Router(config)# evpn
Router(config-evpn)# evi 1
Router(config-evpn-evi)# etree leaf
```
設定例

/\* Configure MCLAG on PE1 for dual-home all-active EVPN \*/

Router# **configure** Router(config)# **redundancy**

```
Router(config-redundancy)# ICCP group 1
Router(config-iccp-group)# mlacp node 1
Router(config-iccp-group)# mlacp system mac 000d.0002.0011
Router(config-iccp-group)# mlacp system priority 1
Router(config-iccp-group)# mode singleton
Router(config-iccp-group)# backbone
Router(config-iccp-group-backbone)# interface Bundle-Ether110
!
Router# configure
Router(config)# interface Bundle-Ether1121
Router(config-if)# description DH-F2-1
Router(config-if)# lacp switchover supress-flaps 300
Router(config-if)# mlacp iccp-group 1
Router(config-if)# bundle wait-while 100
Router(config-if)# load-inerval 30
/* Configure MCLAG on PE2 for dual-home all-active EVPN */
Router# configure
Router(config)# redundancy
Router(config-redundancy)# ICCP group 1
Router(config-iccp-group)# mlacp node 2
Router(config-iccp-group)# mlacp system mac 000d.0002.0011
Router(config-iccp-group)# mlacp system priority 1
Router(config-iccp-group)# mode singleton
Router(config-iccp-group)# backbone
Router(config-iccp-group-backbone)# interface Bundle-Ether120
!
Router# configure
Router(config)# interface Bundle-Ether1121
Router(config-if)# description DH-F2-1
Router(config-if)# lacp switchover supress-flaps 300
Router(config-if)# mlacp iccp-group 1
Router(config-if)# bundle wait-while 100
Router(config-if)# load-inerval 30
/* Configure AC interface on PE1 and PE2*/
Router(config)# interface Bundle-Ether1121.1 l2transport
Router(config-l2vpn-subif)# encapsulation dot1q 1
Router(config-l2vpn-subif)# rewrite ingress tag pop 1 symmetric
/* Configure BVI interface on PE1 and PE2 */
Router(config)# interface BVI1
Router(config-if)# host-routing
Router(config-if)# vrf vpn1
Router(config-if-vrf)# ipv4 address 192.0.2.1 255.255.255.0
Router(config-if-vrf)# proxy-arp
Router(config-if-vrf)# local-proxy-arp
Router(config-if-vrf)# 2001:DB8::1/32
Router(config-if-vrf)# mac-address 10.1111.aaaa
Router(config-if-vrf)# load-interval 30
/* Configure the bridge on PE1 and PE2 */
Router(config)# l2vpn
Router(config-l2vpn)# bridge group bg1
Router(config-l2vpn-bg)# bridge-domain bd1
Router(config-l2vpn-bg-bd)# interface Bundle-Ether1121.1
Router(config-l2vpn-bg-bd-ac)# exit
Router(config-l2vpn-bg-bd)# routed interface BVI1
```

```
Router(config-l2vpn-bg-bd-bvi)# exit
Router(config)# evpn
Router(config-evpn)# evi
Router(config-evpn-evi)# commit
```
### 実行コンフィギュレーション

ここでは、EVPN E-Tree の実行コンフィギュレーションを示します。

```
/* EVPN E-Tree running configuration on PE1 */
redundancy
 iccp
 group 1
  mlacp node 1
   mlacp system mac 000d.0002.0011
  mlacp system priority 1
  mode singleton
  backbone
   interface Bundle-Ether110
  !
interface Bundle-Ether1121
description DH-F2-1
 lacp switchover suppress-flaps 300
 mlacp iccp-group 1
 bundle wait-while 100
 load-interval 30
!
evpn
 evi 1
  etree leaf
  !
l2vpn
bridge group bg1
 bridge-domain bd1
  interface Bundle-Ether1121.1
   routed interface BVI1
  !
  evi 1
interface Bundle-Ethe1121.1
l2transport
encapsulation dot1q 1
rewrite ingress tag pop 1 symmetric
 !
!
interface BVI1
host-routing
 vrf vpn1
ipv4 address 192.0.2.1 255.255.255.0
 proxy-arp
 local-proxy-arp
 ipv6 address 2001:DB8::1/32
 mac-address 10.1111.aaaa
 load-interval 30
 !
!
/* EVPN E-Tree running configuration On PE2 */
redundancy
```

```
iccp
 group 1
  mlacp node 2
  mlacp system mac 000d.0002.0011
  mlacp system priority 1
   mode singleton
  backbone
   interface Bundle-Ether120
  !
!
interface Bundle-Ether1121
description DH-F2-1
lacp switchover suppress-flaps 300
mlacp iccp-group 1
bundle wait-while 100
load-interval 30
evpn
evi 1
 etree leaf
 !
 !
l2vpn
bridge group bg1
 bridge-domain bd1
   interface Bundle-Ether1121.1
  routed interface BVI1
 !
 evi
 !
interface Bundle-Ethe1121.1
l2transport
encapsulation dot1q 1
rewrite ingress tag pop 1 symmetric
!
!
interface BVI1
host-routing
vrf vpn1
ipv4 address 192.0.2.1 255.255.255.0
proxy-arp
 local-proxy-arp
 ipv6 address 2001:DB8::1/32
mac-address 10.1111.aaaa
load-interval 30
!
!
```
### 確認

次の項に示す show 出力には、EVPN E-Tree の設定の詳細が表示されます。

```
Router#show bgp l2vpn evpn rd 10.0.0.1:0
Route Distinguisher: 10.0.0.1:0
*> [1][10.0.0.1:1][0000.0000.0000.0000.0000][4294967295]/184
                  0.0.0.0 0 i
*> [1][10.0.0.1:2][0000.0000.0000.0000.0000][4294967295]/184
                  0.0.0.0 0 i
Each RT-1 ES0 has up to 200 RTs. Two RT-1 ES0 is displayed if you have 250 RTs.
```
次の出力は、RT-1 ES0 でアドバタイズされたリーフ excom を示しています。

```
Router#show bgp l2vpn evpn rd 10.0.0.1:0
[1][10.0.0.1:1][0000.0000.0000.0000.0000][4294967295]/184
Extended community: EVPN E-TREE:0x00:824348 RT:100:1 RT:100:2 RT:100:3 RT:100:4 RT:100:5
RT:100:10 RT:100:11
RT:100:12 RT:100:13 RT:100:14 RT:100:15 RT:100:16 RT:100:17 RT:100:18 RT:100:19 RT:100:20
RT:100:21 RT:100:22 RT:100:23
RT:100:24 RT:100:25 RT:100:26 RT:100:27 RT:100:28 RT:100:29 RT:100:30 RT:100:31 RT:100:32
RT:100:33 RT:100:34 RT:100:35
RT:100:36 RT:100:37 RT:100:38 RT:100:39 RT:100:40 RT:100:41 RT:100:42 RT:100:43 RT:100:44
RT:100:45 RT:100:46 RT:100:47
RT:100:48 RT:100:49 RT:100:50
次の出力は、MAC アドバタイズメントの RT 2 を示しています。
Router#show bgp l2vpn evpn rd 10.0.0.1:1 [2][1][48][0011.1100.0001][0]/104
Paths: (2 available, best #1)
  Advertised to peers (in unique update groups):
   172.16.0.1
 Path #1: Received by speaker 0
 Advertised to peers (in unique update groups):
   172.16.0.1
 Local
    0.0.0.0 from 0.0.0.0 (10.0.0.1)
    Origin IGP, localpref 100, valid, redistributed, best, group-best, import-candidate,
 rib-install
     Received Path ID 0, Local Path ID 1, version 315227
     Extended community: SoO:192.168.0.1:1 EVPN E-TREE:0x01:0 RT:100:1
     EVPN ESI: 0020.0000.0000.0000.1121
次の出力は、MAC アドレスと IP アドレスのアドバタイズメントにおける 1 つの RT 2 を示し
ています。
Router#show bgp l2vpn evpn rd 10.0.0.1:1 [2][1][48][0011.1100.0001][32][101.0.1.103]/136
Tue Oct 2 16:44:26.755 EDT
BGP routing table entry for [2][1][48][0011.1100.0001][32][101.0.1.103]/136, Route
Distinguisher: 10.0.0.1:1
Versions:
 Process bRIB/RIB SendTblVer
 Speaker 313139 313139
    Local Label: 820002
Last Modified: Oct 2 13:26:08.477 for 03:18:18
Paths: (2 available, best #1)
 Advertised to peers (in unique update groups):
   172.16.0.1
  Path #1: Received by speaker 0
 Advertised to peers (in unique update groups):
   172.16.0.1
  Local
   0.0.0.0 from 0.0.0.0 (10.0.0.1)
     Second Label 825164
     Origin IGP, localpref 100, valid, redistributed, best, group-best, import-candidate,
 rib-install
     Received Path ID 0, Local Path ID 1, version 313139
```
Extended community: Flags 0xe: SoO:192.168.0.1:1 **EVPN E-TREE:0x01:0** RT:100:1 RT:991:1 EVPN ESI: 0020.0000.0000.0000.1121

次の出力は、EVPN における RT-3 包含マルチキャストおよび RT-1 ES0 ルートの集約を示して います。

```
Router#show evpn evi vpn-id 1 inclusive-multicast detail
1 MPLS 0 192.168.0.1
   TEPid : 0x02000001
   PMSI Type: 0
   Nexthop: 192.168.0.1
   Label : 810120
   Source : Remote
   E-Tree: Leaf
1 MPLS 0 10.0.0.1
   TEPid : 0xffffffff
   PMSI Type: 6
   Nexthop: ::
   Label : 820120
   Source : Local
   E-Tree: Leaf
1 MPLS 0 172.16.0.1
   TEPid : 0x02000003
   PMSI Type: 0
   Nexthop: 172.16.0.1
   Label : 840120
   Source : Remote
   E-Tree: Root
```
#### 関連項目

• EVPN E-Tree  $(39 \sim \rightarrow \sim)$ 

関連コマンド

- etree leaf
- show bgp l2vpn evpn rd

## <span id="page-47-0"></span>**IRB** での **DHCPv4** リレー

統合ルーティングおよびブリッジング (IRB) での DHCPv4 リレー機能は、EVPN オールアク ティブマルチホーミングのシナリオにおいてDHCPのサポートをエンドユーザに提供します。 この機能により、トラフィックのフラッディングの削減、ロード シェアリングの増加、トラ フィックの最適化、リンクやデバイスの障害時におけるコンバージェンスの高速化、および データセンター自動化のシンプル化が実現します。

DHCPv4 リレー エージェントは、エンド ユーザ用のアドレス (/32) 割り当てを要求するため に、アクセス インターフェイスを介して着信した要求パケットを外部 DHCPv4 サーバに向け て送信します。DHCPv4リレーエージェントは、DHCPv4バインディングと、割り当てられた アドレスの各ルート エントリを維持しません。そのため、エンド ユーザに対してステートレ スとして機能します。

DHCPv4 リレー プロファイルはブリッジグループ仮想インターフェイス(BVI)インターフェ イス上で設定されます。BVI インターフェイスは、エンド ユーザのルーティング ドメインと ブリッジドメインを統合することによってアクセスインターフェイスとして機能します。これ により、レイヤ 2 接続回線(AC)からの DHCPv4 要求がホスト IPv4 アドレス(/32)の外部 DHCP サーバにリレーされます。

#### マルチホーミング オールアクティブ **EVPN** ゲートウェイ

マルチホーミング オールアクティブ EVPN ゲートウェイは、エニーキャスト IP アドレスと MAC アドレスを使用して設定されます。NCS 5500 および NCS 540 デバイスは、集中型の L2 または L3 ゲートウェイを備えています。IRB は、ネイティブ EVPN と MAC ラーニングに基 づいて、分散エニーキャストIPアドレスとエニーキャストMACアドレスを使用します。スタ ティッククライアントは、エニーキャストゲートウェイアドレスを使用して、デフォルトゲー トウェイとして設定されます。DHCP クライアントは、BVI インターフェイスを介して IP ア ドレス割り当てのための DHCP 要求を送信します。L2 アクセスは、シングル ホーミングまた はマルチホーミングのどちらにもなり、すべてのアクセス プロトコルが IRB でサポートされ るわけではありません。BVI の IP アドレスは、エンド ユーザのデフォルト ゲートウェイとし て機能します。外部 DHCPv4 サーバは、この BVI インターフェイスの IP アドレスをルート オ プションのデフォルト ゲートウェイとして提供します。インターネット ゲートウェイでは EVPN は設定されません。

#### **EVPN IRB** ルート配布

EVPN IRB DHCPv4では、DHCPアプリケーションプロセスとDHCPパケット転送はEVPN IRB L2 および L3 ルーティングとは独立しています。ステートレス DHCP リレーに関するサブスク ライバ ルーティング情報はありません。ただし、DHCP クライアントは、L2 および L3 ブリッ ジングおよびルーティングを行うために、EVPNコアでスタティッククライアントと同様に機 能します。DHCP リレー エージェントで **relay information option** コマンドおよび **relay information option vpn** コマンドを設定すると、DHCP リレー エージェントによって DHCP オ プション82のサブオプション(サブネット選択やVPNIDオプションなど)が挿入されます。 これらのオプションは、IP アドレスの割り当て時に DHCP サーバによって考慮されます。

DHCPv4 サーバにおけるエンド ユーザの IP アドレスの割り当ては、**relay agent information** オ プション(リモート ID と回線 ID)に基づいて行われます。DHCP クライアントは L2 AC イン ターフェイスを使用して、EVPNブリッジドメインにアクセスし、BVIインターフェイスをデ フォルトゲートウェイとして使用します。そのためクライアントは、BVIインターフェイスの 同じサブネットの DHCP サーバから IP アドレスを取得する必要があります。

DHCPv4 アプリケーションが **relay-option policy {encapsulate | drop | keep}** コマンドに基づいて BVI インターフェイスを介してアクセス側の DHCPv4 パケットを受信すると、DHCPv4 アプリ ケーションには、DHCPv4 サーバのオプション 82 リレーエージェント情報、リモート ID、お よび回線 ID が追加されます。

次の表に、設定されたリレー情報の詳細を得るために DHCPv4 リレー パケットを絞り込む属 性を示します。この表に記載されている情報は、**relay-option policy {encapsulate | drop | keep}** コマンドの設定に使用します。

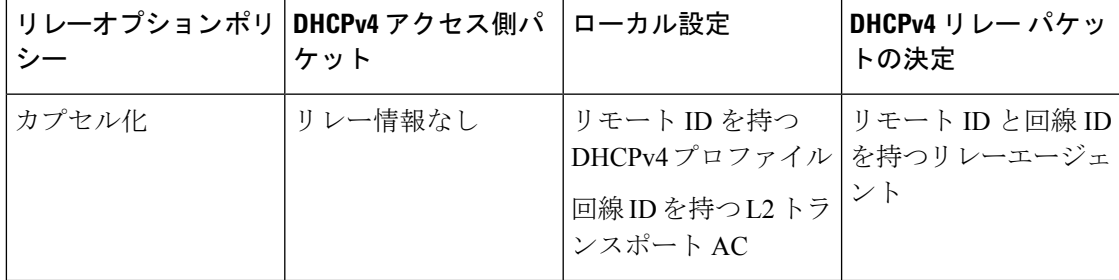

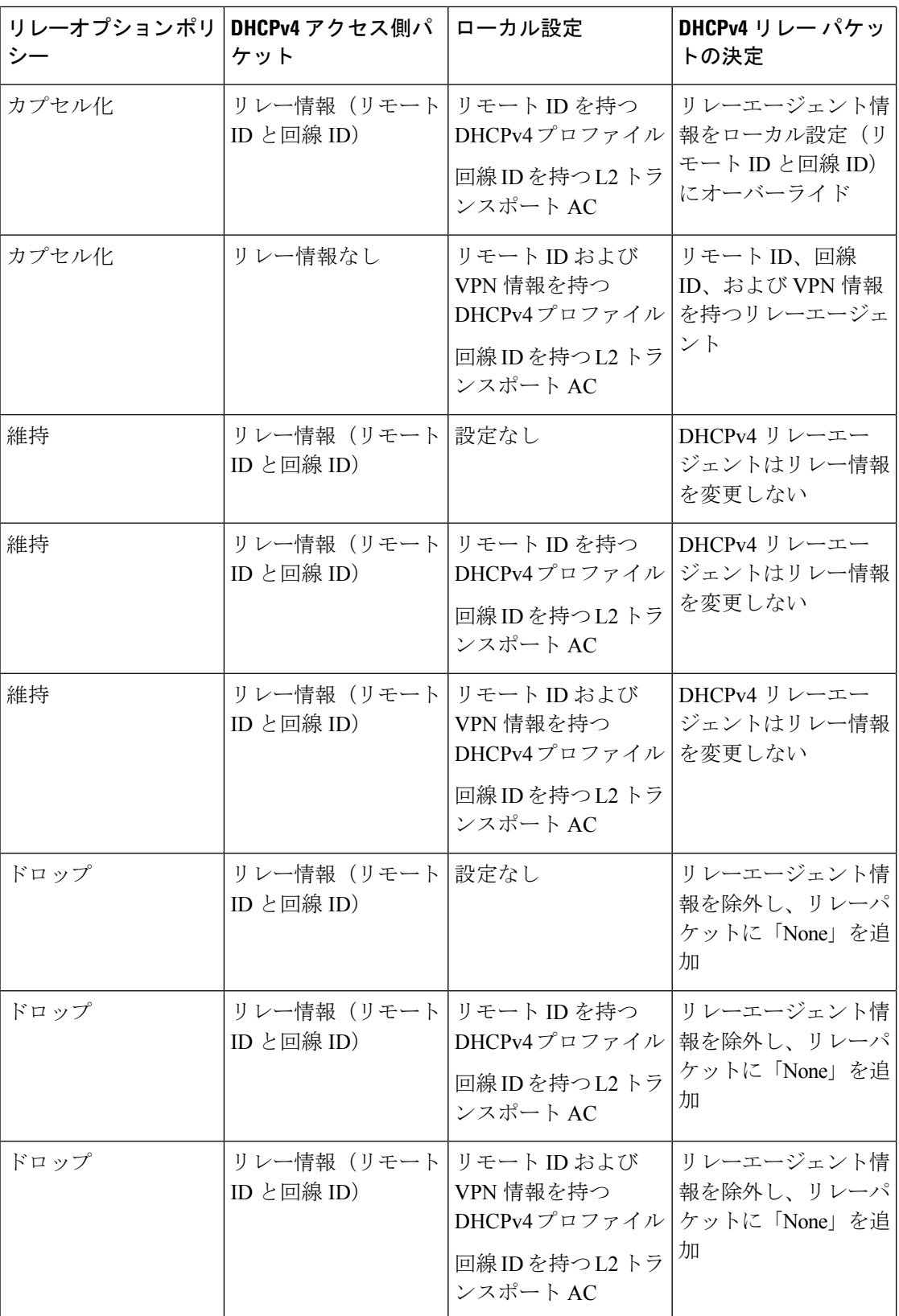

#### **DHCP** 要求転送パス

クライアントは、要求をアクセススイッチにブロードキャストし、DH-AAをEVPN PEルータ にブロードキャストします。アクセス スイッチはロード バランシングを行います。アクセス スイッチのロード バランシング設定は、DHCP 要求を送信する DH-AA および DHCP の PE に 影響を及ぼします。DHCP 要求は、DHCP リレーで設定されたブリッジドメイン (BD) BVI インターフェイスに到達します。オールアクティブ PE ルータは同じ IP アドレスを使用して設 定されているため、BVI IP アドレスを DHCP リレー送信元 IP アドレスとして使用することは できません。DHCPv4 リレーの場合、アクセス(BVI)インターフェイスはリレー プロファイ ルを使用して関連付けられます。デバイス インターセプト パケットは BVI インターフェイス を介して受信され、各リレープロファイルはゲートウェイ IP アドレス (GIADDR) を使用し て定義されます。GIADDR は、DHCPv4 サーバに向けて開始されたリレー パケットの送信元 IP アドレスとして機能します。この GIADDR は、それぞれの BVI インターフェイスのトップ オブ ラック(ToR)全体で一意です。一意の IPv4 アドレスを持つループバック インターフェ イスは、DHCP サーバに到達可能な VRF で設定できます。DHCP リレー送信元アドレスの設 定はサポートされていません。

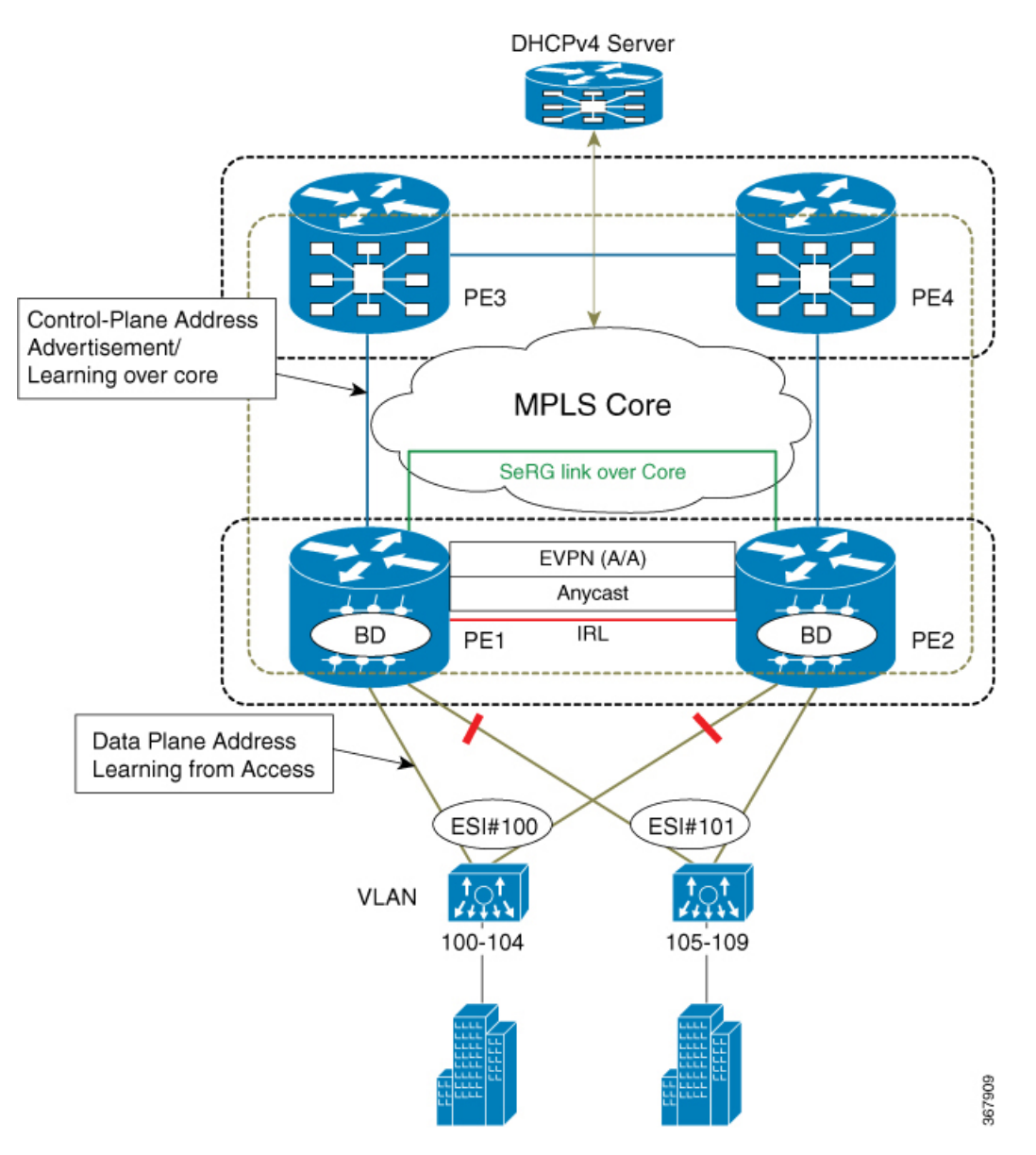

図 **5 : EVPN** オールアクティブ マルチホーミングを行うための **DHCPv4** サーバの処理における **PON** の動作

### **EVPN** オールアクティブ マルチホーミングを行うための **DHCPv4** サーバの処理における **PON** の 動作

このトポロジでは、PE1とPE2はアクセス側のエッジルータです。エッジルータは、ルーティ ングおよびブリッジングドメインを関連付けてDHCPv4パケットを処理することにより、BVI インターフェイスを介した CE (10G-OLT) として機能します。CE (L2 OLT、PON、任意の L2ドメインスイッチ)は、着信した制御パケット(DHCPv4パケット)を、それぞれのPEに 接続されているポートチャネルに向けてハッシュします。CEは、エンドユーザから受信した パケットの 5 つのタプル(src mac、dst mac、src-ip、dst-ip、L4(tcp/udp)dst/src port)に基づ いてハッシュメカニズムを利用し、転送メカニズムを定義します。そのために、デュアルホー

ムのアクティブ-アクティブ モデルにおいて、各 PE への制御パケットのロード バランシング におけるポート チャネルを選択します。

#### デフォルト **VRF** での **EVPN** および **DHCPv4** サーバの **DHPCv4** リレー処理

EVPN IRB および DHCPv4 サーバを介した DHCPv4 リレーは、同じデフォルト VRF に存在し ます。DHCPv4 リレー プロファイルは、デフォルト VRF 配下の DHCPv4 アドレスのヘルパー アドレスに関連付けられています。この特定のシナリオでは、PE には、DHCPv4 サーバに向 けてリレーされたDHCPv4パケット内のリレーエージェント情報は追加されません。ただし、 DHCPv4 リレー プロファイルは、エニーキャスト IRB アドレス以外の ToR にわたって一意の GIADDRで定義されます。そうしないと、DHCPv4サーバは、リンクの選択やサブネットの選 択を行わないエンド ユーザのアドレス割り当てを実行することが困難になります。VPN 値を 0xFF として VPN 情報が追加されることで、PE にリレーエージェント情報が追加されます。

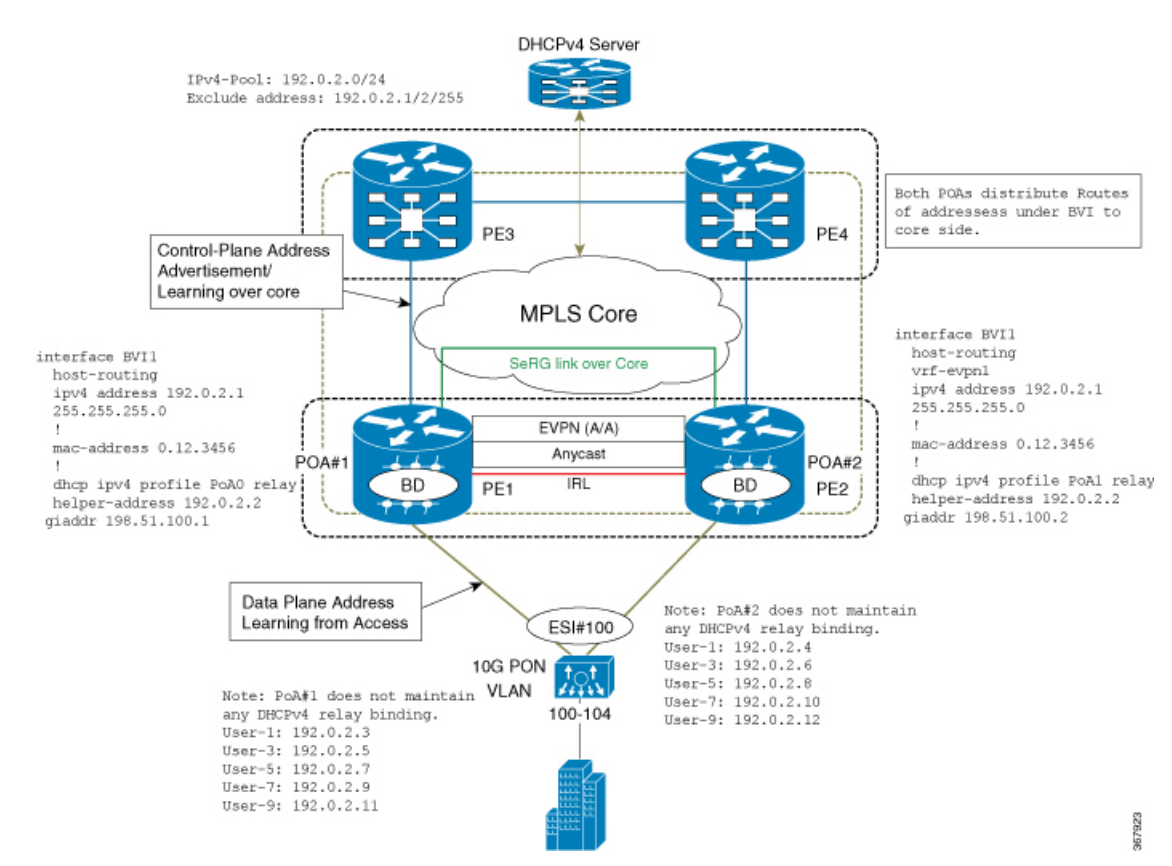

#### 図 **6 :** デフォルト **VRF** での **EVPN** および **DHCPv4** サーバの **DHPCv4** リレー処理

#### 異なる **VRF** での **EVPN** および **DHCPv4** サーバの **DHPCv4** リレー処理

EVPN IRB および DHCPv4 サーバを介した DHCPv4 リレーは、異なる VRF に存在します。ま たは、DHCPv4 サーバに、ToR にわたって一意の GIADDR(エニーキャスト IRB アドレスとは 異なる)があります。そうしないと、DHCPv4サーバは、リンクの選択やサブネットの選択を 行わないエンドユーザのアドレス割り当てを実行することが困難になります。DHCPv4サーバ が、evpn の関連するエニーキャスト IRB アドレスのサブネット プールから確実にアドレス割

り当てを行えるように、DHCPv4 リレー エージェントの ToR が仮想サブネット選択(リンク 選択、server-id、vrf-id)を暗に指定する方法があります。それには、DHCPv4 サーバに向けて リレーされたDHCPv4検出および要求パケットに、リレーエージェント情報(オプション82) を追加します。

このトポロジでは、10G PON は、それぞれの接続ポイント (PoA) #1、#2 に向けて均等に DHCP ブロードキャストを配信し、パケットが外部 DHCPv4 サーバにリレーされます。

図 **<sup>7</sup> :** 異なる **VRF** での **EVPN** および **DHCPv4** サーバの **DHPCv4** リレー処理

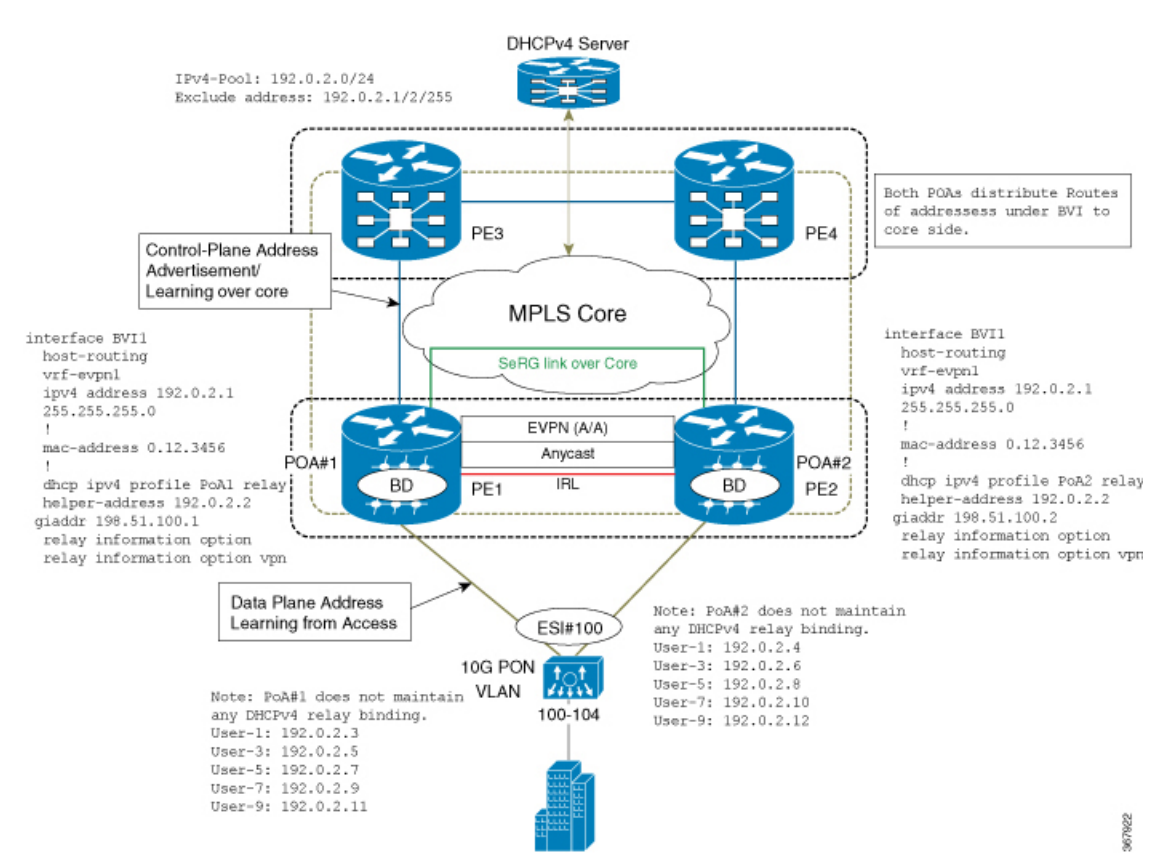

## **IRB** での **DHCPv4** リレーの設定

IRB で DHCPv4 リレーを設定するには、次の作業を実行します。

設定例

```
/* PE1 configuration */
```

```
Router# configure
Router(config)# interface BVI1
Router(config-if)# host-routing
Router(config-if)# vrf-evpn1
Router(config-if)# ipv4 address 192.0.2.1 255.255.255.0
Router(config-if)# exit
```

```
Router(config)# mac-address 0.12.3456
!
Router# configure
Router(config)# dhcp ipv4
Router(config-dhcpv4)# profile PoA1 relay
Router(config-dhcpv4-relay-profile)# helper-address 192.0.2.2 giaddr 198.51.100.1
Router(config-dhcpv4-relay-profile)# relay information option vpn
Router(config-dhcpv4-relay-profile)# relay information option vpn-mode rfc
Router(config-dhcpv4-relay-profile)# commit
/* PE2 configuration */
Router# configure
Router(config)# interface BVI1
Router(config-if)# host-routing
Router(config-if)# vrf-evpn1
Router(config-if)# ipv4 address 192.0.2.1 255.255.255.0
Router(config-if)# exit
Router(config)# mac-address 0.12.3456
!
Router# configure
Router(config)# dhcp ipv4
Router(config-dhcpv4)# profile PoA2 relay
```

```
Router(config-dhcpv4-relay-profile)# helper-address 192.0.2.2 giaddr 198.51.100.2
Router(config-dhcpv4-relay-profile)# relay information option vpn
Router(config-dhcpv4-relay-profile)# relay information option vpn-mode rfc
Router(config-dhcpv4-relay-profile)# commit
```
次の例は、リモート ID と回線 ID を持つリレーエージェント情報を追加するための DHCPv4 リレー エージェントの設定を示しています。リモート ID は、BVI インターフェイスの下で関 連付けられている DHCPv4 リレープロファイルで設定されます。DHCPv4 は、回線 ID を持つ L2 トランスポート AC を使用して設定されます。

```
Dhcp ipv4
Profile RELAY relay
 Relay information option remote-id format-type asci cisco
 Relay information policy encapsulate
 !
interface BE1.100 relay information option circuit-id format-type hex cisco
!
interface bvi relay RELAY
!
```
### 実行コンフィギュレーション

ここでは、RB での DHCPv4 リレーの実行コンフィギュレーションを示します。

```
/* PE1 Configuration */
interface BVI1
host-routing
vrf-evpn1
ipv4 address 192.0.2.1 255.255.255.0
 !
mac-address 0.12.3456
!
dhcp ipv4 profile PoA1 relay
helper-address 192.0.2.2 giaddr 198.51.100.1
relay information option
relay information option vpn-mode rfc
```

```
/* PE2 Configuration */
interface BVI1
host-routing
vrf-evpn1
ipv4 address 192.0.2.1 255.255.255.0
 !
mac-address 0.12.3456
!
dhcp ipv4 profile PoA2 relay
helper-address 192.0.2.2 giaddr 198.51.100.2
relay information option
relay information option vpn-mode rfc
```
#### 確認

RB での DHCPv4 リレーの設定を確認します。

```
/* Verify DHCPv4 relay statistics
Router# show dhcp vrf default ipv4 relay statistics
```
DHCP IPv4 Relay Statistics for VRF default:

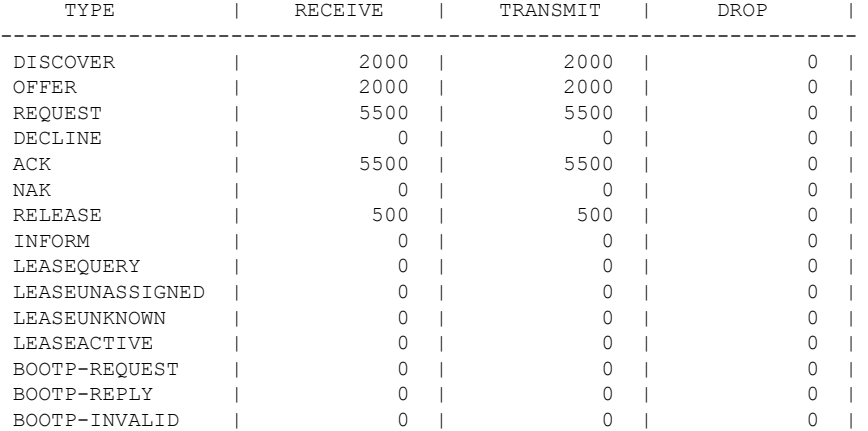

```
/* Verify DHCPv4 relay profile details */
Router# show dhcp ivp4 profile name PoA1 relay
```

```
Profile: PoA1 relay
Helper Addresses:
       192.0.2.2, vrf default, giaddr 198.51.100.1
Remote-Id Format : [ascii | hex]
Remote-Id value : cisco
Information Option: Enabled
Information Option Allow Untrusted: Enabled
Information Option VPN: Enabled
Information Option VPN Mode: RFC
Information Option Policy: Replace
```
#### 関連項目

• IRB での [DHCPv4](#page-47-0) リレー (48 ページ)

#### 関連コマンド

- show dhcp vrf default ipv4 relay statistics
- show dhep ivp4 profile name

# <span id="page-56-0"></span>オールアクティブ マルチホーミング対応 **DHCPv4** リレー 同期

オールアクティブマルチホーミング対応DHCPv4リレー同期機能は、エンドユーザとDHCPv4 サーバ間で一時的なエンティティを有効にするもので、DHCPv4バインディングを作成しませ ん。この機能により、エンドユーザ間において接続ポイント(PoA)全体にわたるDHCPコン トロールプレーン パケットの均等な分散がサポートされます。単一ユーザ向けの DHCP 制御 パケットはすべて同じDHCPv4リレー(PoA)上に存在します。そのため、エンドユーザは介 入や遅延を受けずに IP アドレス割り当てをリースできます。

マルチプロトコル拡張 BGP セッションが MPLS-SR を介してエッジ ルータへの PE ルータ間で 確立され、学習された MAC-IP 情報が BGP を介してエッジ ルータに送信されます。MP-BGP は、指定されたイーサネットセグメント識別子(ESI)とイーサネットタグについて、学習し た MAC-IP 情報をルート タイプ 2 を使用してアドバタイズします。エッジ ルータは、PE1 ま たは PE2 から学習したルートを他の PE に再配布する機能、およびその逆の機能を備えていま す。このメカニズムにより、MAC IP ルートがエッジ ルータに配信されます。その結果、個々 の PE が完全な MAC IP ルーティング情報を持ちます。

この機能により、双方向トラフィックの転送が保証されます。ハイ アベイラビリティの場合 は、ノード (PoA#1 または PoA#2)の障害時、アクセス インターフェイスの障害時、または コア リンクの障害時に、他の PoA がデータ トラフィックを転送します。

## <span id="page-56-1"></span>**IRB** での **DHCPv6** リレー **IAPD**

Dynamic Host Configuration Protocol for IPv6 (DHCPv6) の IRB でのリレー Identity Association for Prefix Delegation(IAPD)機能を使用すると、ユーザがリンク、サブネット、およびサイト アドレッシングの変更を管理できます。この機能により、顧客に自らのネットワーク内での使 用を目的としてプレフィックスを割り当てるプロセスが自動化されます。プレフィックス委任 は、DHCPv6 プレフィックス委任オプションを使用して、プロバイダー エッジ(PE)デバイ スとカスタマー エッジ(CE)デバイスの間で行われます。委任されたプレフィックスが割り 当てられたユーザは、プレフィックスをさらにサブネット化してネットワーク内のリンクに割 り当てることができます。

DHCPv6 リレー エージェントは、エンド ユーザ用の IAPD (::/64 または ::/48) 割り当てを要求 するために、アクセスインターフェイスを介して着信したすべての要求パケットを外部DHCPv6 サーバに向けて送信します。また、DHCPv6 リレーは、DHCPv6 サーバからの応答パケットを 受信し、アクセスインターフェイスを介してエンドユーザにパケットを転送します。DHCPv6 リレーは、DHCPv6 PD バインディングと、割り当てられた IAPD の各ルート エントリを維持 します。そのため、エンド ユーザに対してステートフルとして機能します。DHCPv6 リレー

は、エンド ユーザ向けの Internet Assigned Numbers Authority(IANA)アドレス割り当てをサ ポートしていません。DHCPv6リレーは、IAPDアドレス割り当てのみをサポートしています。 IAPD プレフィックスは、DHCPv6 サーバで設定されているプレフィックス プールに基づきま す。

DHCPv6 リレーの場合、アクセス (BVI) インターフェイスはリレープロファイルと関連付け られます。ToR は、クライアントから受信した DHCPv6 パケットを DHCPv6 サーバに送信す るたびに、DHCPv6 サーバ IP アドレスの指定された定義済み VRF に対して最適な送信元 IP ア ドレスを検出します。ToR は、DHCPv6 サーバに到達するために、VRF ごとに一意の送信元 IP アドレスを維持しています。DHCPv6 リレーには、DHCPv6 ヘルパーアドレスの定義済み VRF のループバック インターフェイスで定義された一意の IPv4 送信元 IP アドレスがあり、 MPLS コア ネットワークを介してルーティング可能です。

BVI インターフェイスで設定されたエニーキャスト IP アドレスは、エンド ユーザのデフォル トゲートウェイとして機能し、同じサブネット上でアドレス割り当てが行われます。ToRは、 MPLS コア ネットワークの IPVPN を介して DHCPv6 サーバに向けて DHCPv6 パケットをリ レーするために、一意の送信元 IP アドレスを維持しています。同じ ToR は、外部 DHCPv6 サーバから応答パケットを受信します。DHCPv6リレー配下における各ToRの一意の送信元ア ドレスは、DHCPv6 プロセスにおいて、アクセス インターフェイスおよびリレー パケットを 介して受信したパケットのコンテキストを維持するために必要です。このメカニズムは、BVI インターフェイスを介してエンド ユーザに応答を送信するのに役に立ちます。

#### デフォルト **VRF** での **EVPN** および **DHCPv6** サーバの **DHPCv6** リレー処理

EVPN IRB および DHCPv6 サーバを介した DHCPv6 リレーは、同じデフォルト VRF に存在し ます。DHCPv6 リレー プロファイルは、デフォルト VRF 配下の DHCPv6 アドレスのヘルパー アドレスに関連付けられています。DHCPv4 とは異なり、PE では DHPCv6 リレー パケットに リレー情報オプションが追加されません。

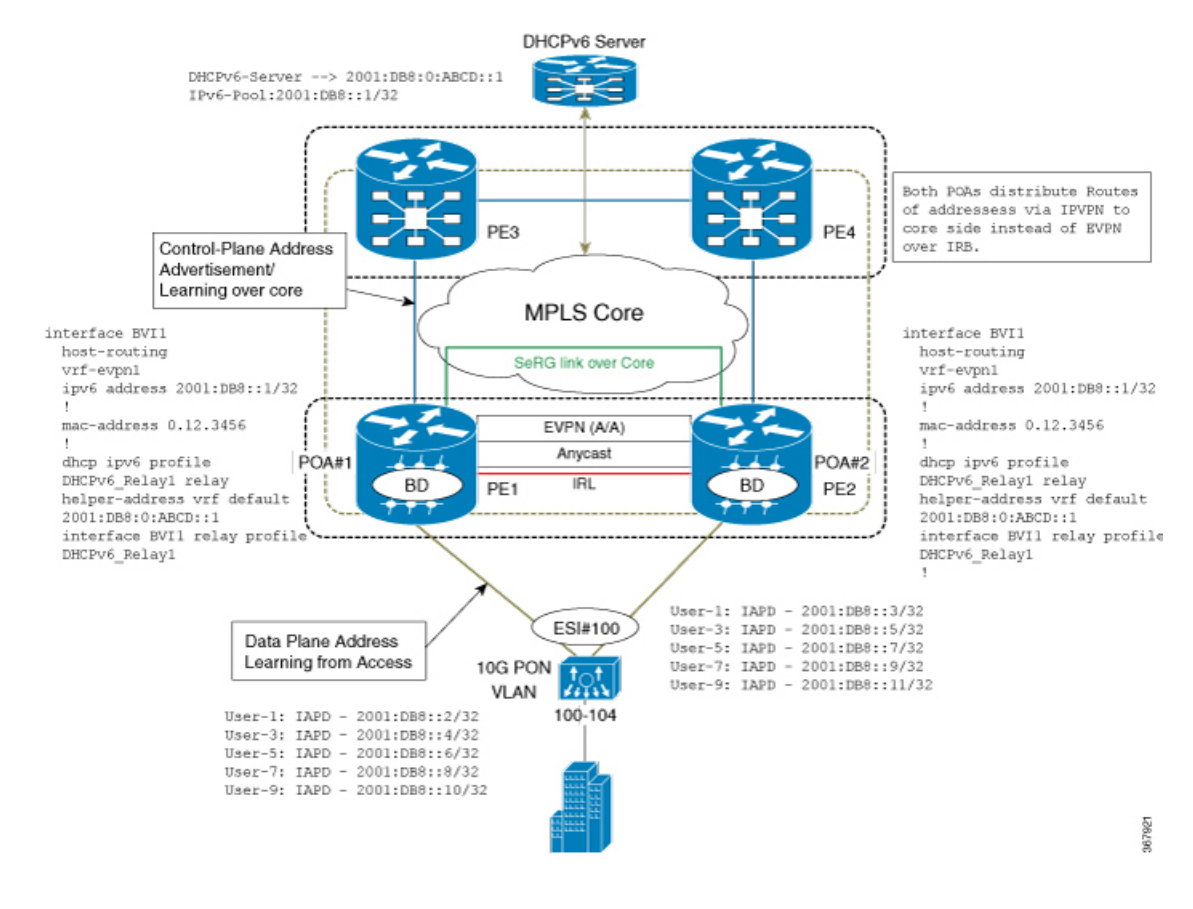

#### 図 **8 :** デフォルト **VRF** での **EVPN** および **DHCPv6** サーバの **DHPCv6** リレー処理

### **IRB** での **DHCPv6** リレー **IAPD** の設定

IRB での DHCPv6 リレー IAPD を設定するには、次の作業を実行します。

### 設定例

/\* PE1 configuration \*/

```
Router# configure
Router(config)# interface BVI1
Router(config-if)# host-routing
Router(config-if)# vrf-evpn1
Router(config-if)# ipv6 address 2001:DB8::1/32
Router(config-if)# exit
Router(config)# mac-address 0.12.3456
!
Router# configure
Router(config)# dhcp ipv6
Router(config-dhcpv6)# profile DHCPv6_Relay1 relay
Router(config-dhcpv6-relay-profile)# helper-address vrf default 2001: DB8:0:ABCD::1
Router(config-dhcpv6-relay-profile)# interface BVI1 relay profile DHCPv6_Relay
Router(config-dhcpv6-relay-profile)# commit
```

```
/* PE2 configuration */
```

```
Router# configure
Router(config)# interface BVI1
Router(config-if)# host-routing
Router(config-if)# vrf-evpn1
Router(config-if)# ipv6 address 2001:DB8::1/32
Router(config-if)# exit
Router(config)# mac-address 0.12.3456
!
Router# configure
Router(config)# dhcp ipv6
Router(config-dhcpv6)# profile DHCPv6_Relay1 relay
Router(config-dhcpv6-relay-profile)# helper-address vrf default 2001: DB8:0:ABCD::1
Router(config-dhcpv6-relay-profile)# interface BVI1 relay profile DHCPv6_Relay
Router(config-dhcpv6-relay-profile)# commit
```
### 実行コンフィギュレーション

ここでは、IRB での DHCPv6 リレー IAPD の実行コンフィギュレーションを示します。

```
/* PE1 Configuration */
interface BVI1
host-routing
vrf-evpn1
ipv6 address 2001:DB8::1/32
 !
mac-address 0.12.3456
!
dhcp ipv6 profile DHCPv6_Relay1 relay
helper-address vrf default 2001: DB8:0:ABCD::1
interface BVI1 relay profile DHCPv6_Relay1
!
/* PE2 Configuration */interface BVI1
host-routing
vrf-evpn1
ipv6 address 2001:DB8::1/32
 !
mac-address 0.12.3456
!
dhcp ipv6 profile DHCPv6_Relay1 relay
helper-address vrf default 2001: DB8:0:ABCD::1
interface BVI1 relay profile DHCPv6_Relay1
!
```
#### 確認

IRB での DHCPv6 リレー IAPD の設定を確認します。

```
/* Verify DHCPv6 relay statistics
Router# show dhcp vrf default ipv6 relay statistics
```
DHCP IPv6 Relay Statistics for VRF default:

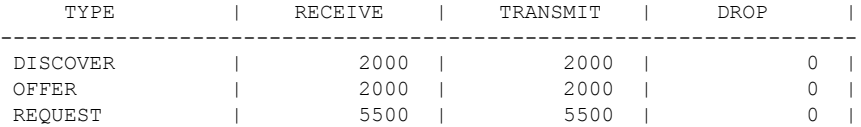

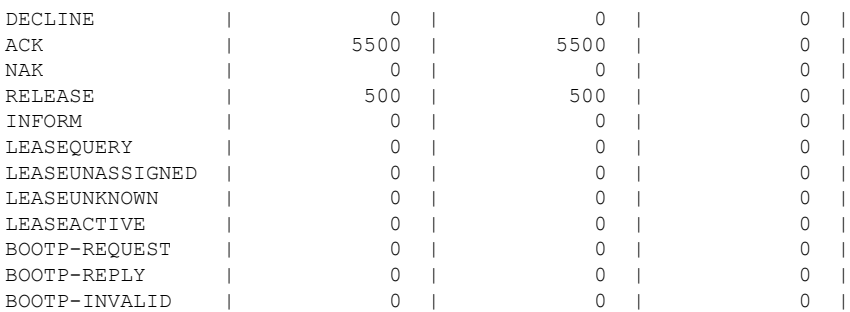

#### 関連項目

• IRB での [DHCPv6](#page-56-1) リレー IAPD (57 ページ)

#### 関連コマンド

• show dhcp ipv6 relay statistics vrf default

# <span id="page-60-0"></span>セッション冗長性を使用したオールアクティブ マルチ ホーミング対応 **DHCPv6 PD** 同期

セッション冗長性を使用したオールアクティブ マルチホーミング対応 DHCPv6 PD 同期機能 は、制御パケットとデータ パケットの両方に対するロード バランシングを提供します。この 機能は、スループット(ラインレート)と処理能力に関するデバイスの効率的な利用に役立ち ます。

このリリースより前のリリースでは、セッション冗長性(SeRG)のメカニズムは、アクセス 障害、コア障害、およびノード/シャーシ障害に対処するためのアクティブ-スタンバイをサポー トしていました。これらすべての場合において、1つのアクティブPoAが、セッションを作成 し、PoA 全体にわたって SeRG を使用してバインディング情報を同期する役割を担います。こ のメカニズムでは、SeRGグループ内の対象のアクセスリンクについてPoAがマスター/スレー ブ モードであるために、EVPN オールアクティブ マルチホーミングの目的を果たすことがで きませんでした。この場合、制御パケットを処理し、バインディングを作成し、データパスを 転送するためにマスターとして機能するノードが 1 つだけに制限されます。

SeRG グループ設定を使用したオールアクティブ マルチホーミング対応 DHCPv6 PD 同期を使 用すると、マスター/スレーブ モードとは異なり、両方の PoAA をアクティブにするように定 義できます。また、それぞれの PoA のロールを交換またはネゴシエートする必要はありませ  $h_{\circ}$ 

SeRG では、どのルート タイプでも BGP を介して IAPD プレフィックス ルートが配布される ことはありません。ルーテッドBVIインターフェイスはDHCPv6リレーを使用して設定され、 エンド ユーザに PD 割り当てを提供します。

個々のマルチホーミング ピア SeRG ロールは ACTIVE のみです。SeRG は、NONE および ACTIVE 以外のロールをサポートしていません。インターフェイスリストをBVIインターフェイスとし

て SeRG 配下に定義し、通常は 1 つまたは複数の BVI インターフェイスを使用します。ただ し、L2 トランスポート AC を SeRG インターフェイスリスト配下に定義することは推奨されま せん。これは、L2 トランスポート AC は L2VPN BD 配下で定義されており、SeRG クライアン トの DHCPv6 はこれらの AC 情報を認識しないためです。

SeRG アクティブ-アクティブ モードでは、IPv6-ND 同期は PoA 間で抑制されます。

#### 制約事項

- SeRG はコア リンク障害をサポートしていません。
- SeRG はコアおよびアクセス トラッキング メカニズムをサポートしていません。
- ACTIVE-ACTIVE モードの設定中はバインディングが存在しないことを確認してください。
- 必ずすべての PoA で同じ設定を使用してください。バンドル-イーサ L2 トランスポート AC 設定は、BD と BVI の設定とともに、両側で同じにする必要があります。
- **clear session-redundancy** コマンドは、システムの不整合を回避するために、どのモードで もサポートされていません。
- SeRG アクティブ-アクティブ モードでは、両方の PoA が常にコア リンクを介して到達可 能であることを確認してください。コアリンクをアクセスリンクにマッピングするEVPN コア分離機能を設定することをお勧めします。このメカニズムにより、コアリンクがダウ ンした場合は常に、それぞれのアクセス リンクが削除されることが保証されます。

### **DHCPv6 PD** 同期の設定

SeRG を使用した DHCPv6 PD 同期を設定するには、次の作業を実行します。

設定例

```
/* PoA1 configuration */
Router# configure
Router(config)# session redundancy
Router(config-session-red)# source-interface Loopback0
Router(config-session-red)# group 1
Router(config-session-red-group)# peer 192.0.2.1
Router(config-session-red-group)# mode active-active
Router(config-session-red-group)# interface-list
Router(config-session-red-group-inft)# interface BVI1 id 1
Router(config-session-red-group-intf)# commit
/* PoA2 configuration */
Router# configure
Router(config)# session redundancy
Router(config-session-red)# source-interface Loopback0
Router(config-session-red)# group 1
Router(config-session-red-group)# peer 198.51.100.1
Router(config-session-red-group)# mode active-active
Router(config-session-red-group)# interface-list
```
Router(config-session-red-group-intf)# **interface BVI1 id 1** Router(config-session-red-group-intf)# **commit**

### 実行コンフィギュレーション

ここでは、DHCPv6 PD 同期の実行コンフィギュレーションを示します。

```
/* PoA1 Configuration */
session-redundancy
source-interface Loopback0
group 1
 peer 192.0.2.1
 mode active-active
  interface-list
  interface BVI1 id 1
  !
!
!
/* PoA2 Configuration */
session-redundancy
source-interface Loopback0
group 1
 peer 198.51.100.1
  mode active-active
  interface-list
  interface BVI1 id 1
  !
!
```
#### 確認

!

DHCPv6 PD 同期の設定を確認します。

```
/* Verify the session redundancy group */
Router# show session-redundancy group
Wed Nov 28 16:00:36.559 UTC
Session Redundancy Agent Group Summary
Flags : E - Enabled, D - Disabled, M - Preferred Master, S - Preferred Slave
           H - Hot Mode, W - Warm Mode, T - Object Tracking Enabled
P/S : Peer Status
           I - Initialize, Y - Retry, X - Cleanup, T - Connecting
           L - Listening, R- Registered, C - Connected, E - Established
I/F-P Count: Interface or Pool Count
SS Count : Session Count
-----------------------------------------------------------------------------------------------------------------------
```
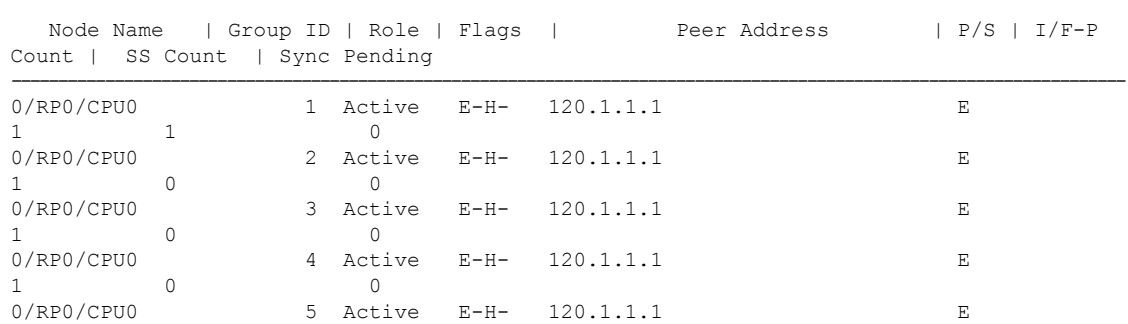

1 0 0 ---------------------------------------------------------------------------------------------------- Session Summary Count(Master/Slave/Active/Total): 0/0/1/1 /\* Verify IPv6 relay binding \*/ Router# **show dhcp ipv6 relay binding** Summary: Total number of clients: 1 IPv6 Prefix: 60:1:1:1::/64 (BVI1) Client DUID: 000100015bfeb921001094000000 IAID: 0x0 VRF: default Lifetime: 120 secs (00:02:00) Expiration: 91 secs (00:01:31) L2Intf AC: Bundle-Ether1.1 SERG State: SERG-ACTIVE SERG Intf State: SERG-ACTIVE

#### 関連項目

• [セッション冗長性を使用したオールアクティブ](#page-60-0) マルチホーミング対応 DHCPv6 PD 同期  $(61 \times -\frac{3}{2})$ 

#### 関連コマンド

- show session-redundancy group
- show dhep ipv6 relay binding

## <span id="page-63-0"></span>**DHCPv6** リレーにおける **IAPD** ルートの配布と取り消し

EVPN マルチホーミング アクティブ-アクティブのシナリオが存在する場合、DHCPv6 リレー エージェントは、接続回線 (AC) および BVI インターフェイスに関連付けられた L2VPN ブ リッジ ドメインを介してサポートされ、Identity Association for Prefix Delegation(IAPD)ルー トの割り当てが行われます。また、DHCPv6 リレー エージェントは、iBGP を使用して MPLS コアネットワーク経由でルート配布を実行します。コアからサブスクライバへのトラフィック では、少数の AC がダウンする可能性がありますが、すべての AC がダウンするわけではない ため、BVI は引き続きアップ状態です。このシナリオでは、ダウンした AC 内のサブスクライ バでトラフィック ブロック ホールが生じる可能性があります。トラフィック ブロック ホール が生じる理由は IAPD ルートに関するものです。IAPD ルートは、AC がダウンしても MPLS コ ア ネットワークについては引き続きアップ状態です。

トラフィック ブロック ホールを防止するため、DHCPv6 リレー エージェントをイネーブルに して、セッションの iBGP を介して MPLS コア ネットワークからの IAPD ルートの取り消しを 実行します。ルートの取り消しは、L2VPN ブリッジ ドメインの AC がダウンすると必ず発生 します。また、AC がアップ状態に戻るたびに、DHCPv6 リレー エージェントは iBGP を介し て IAPD ルートを MPLS コア ネットワークに配布できます。